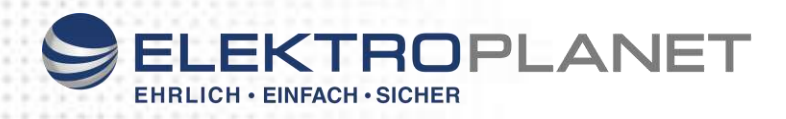

 $C\in$ 

# **Bedienungsanleitung**

## **CPS E L P – M-Li** *Lithium*

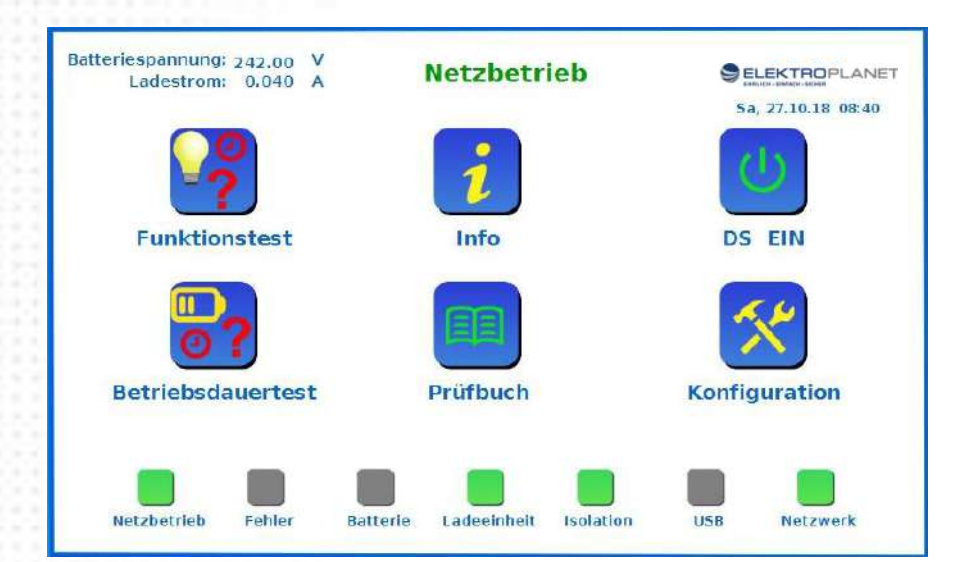

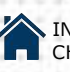

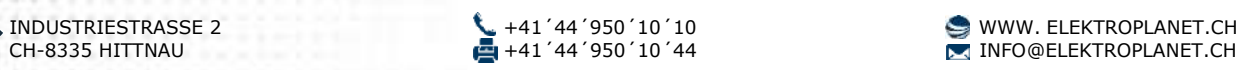

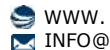

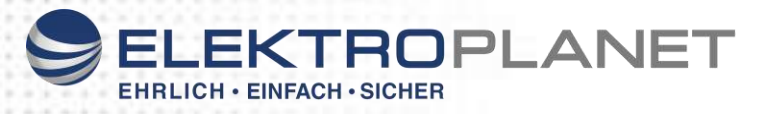

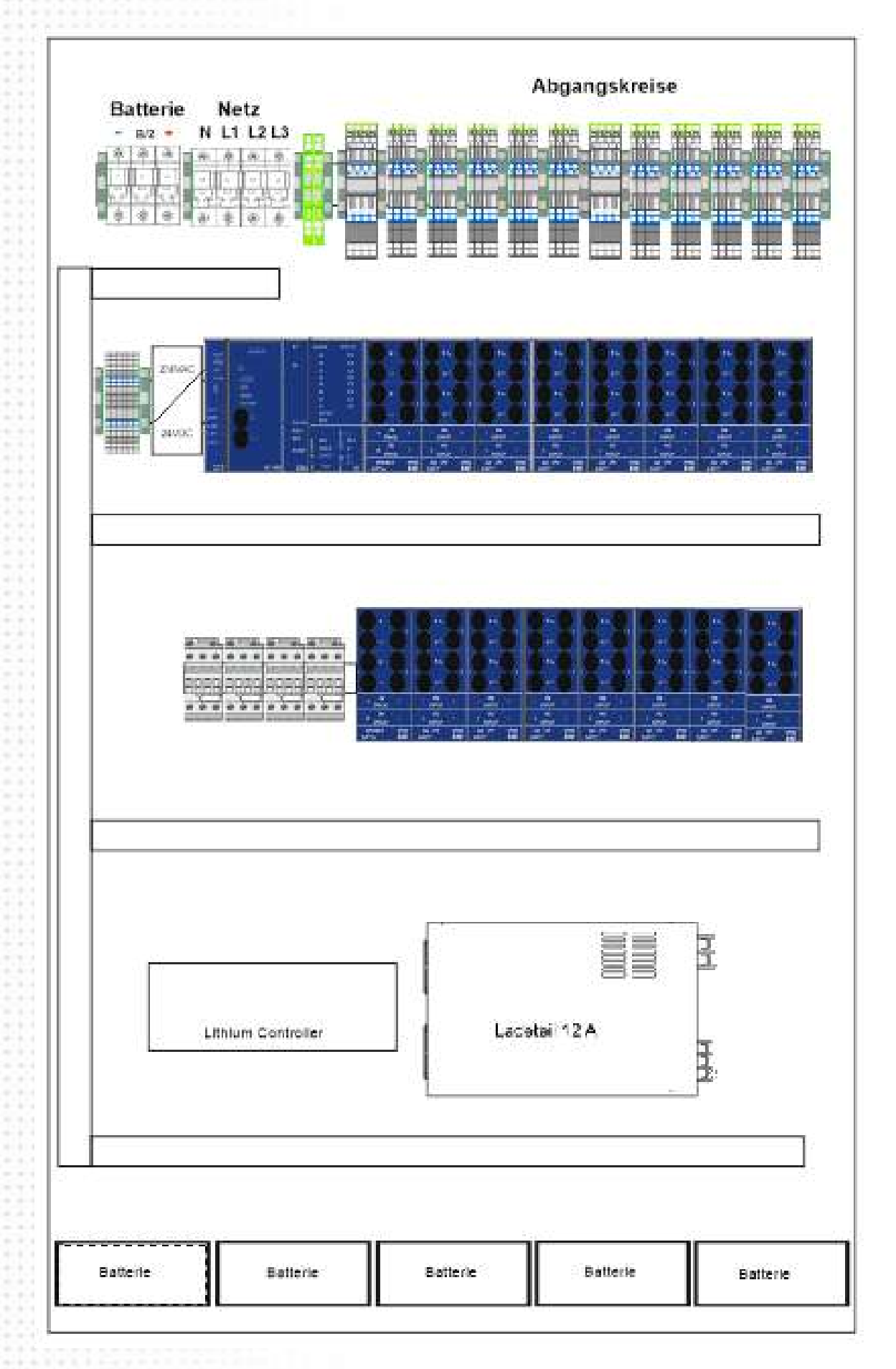

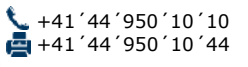

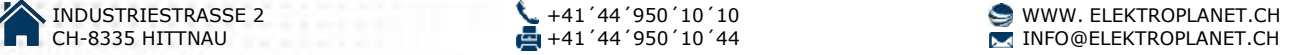

## ELEKTROPLANET C

## Inhalt

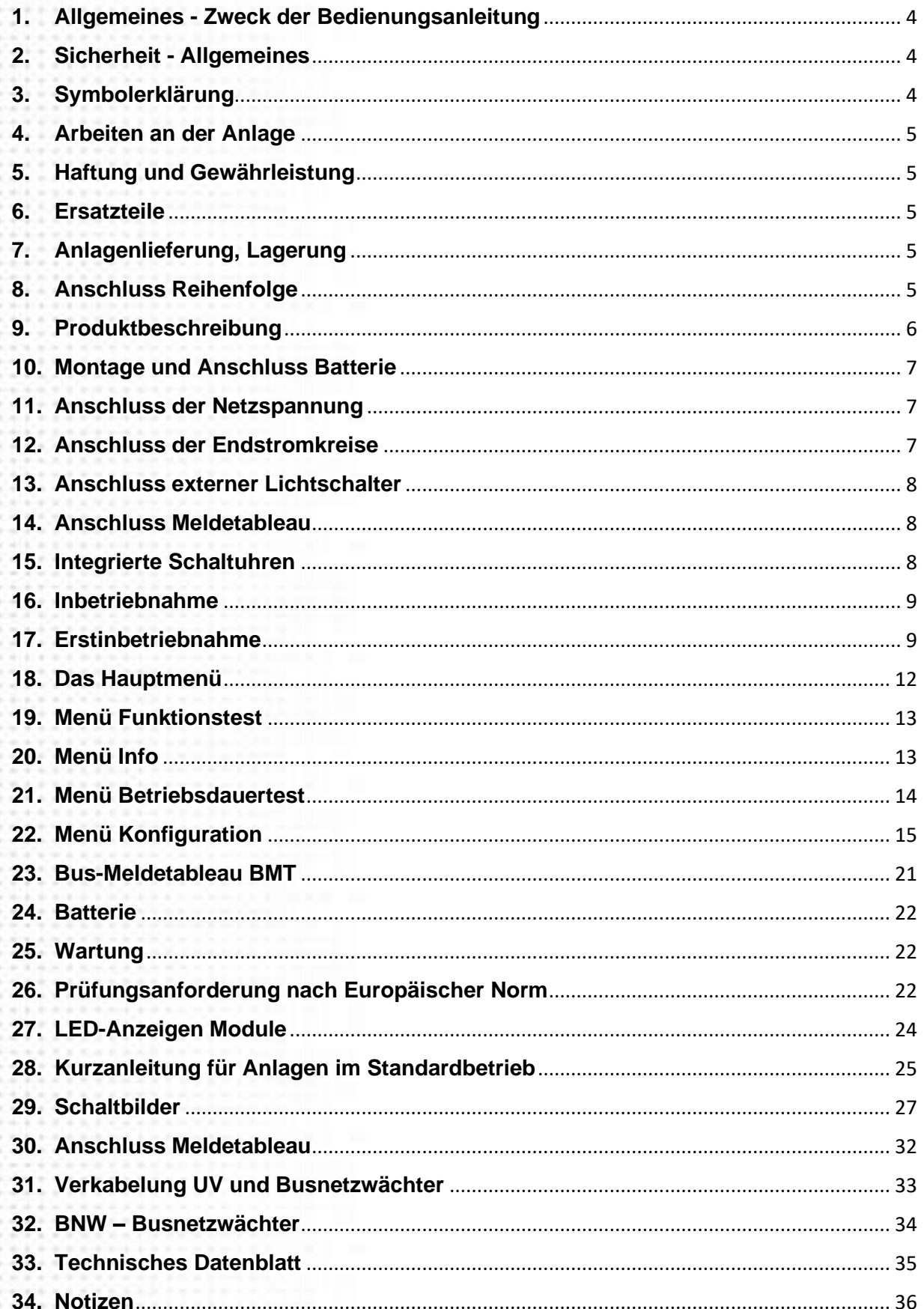

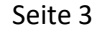

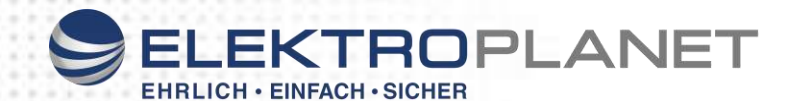

#### <span id="page-3-0"></span>**1. Allgemeines - Zweck der Bedienungsanleitung**

Diese Bedienungsanleitung soll dazu dienen, den bestimmungsgemäßen und sicheren Betrieb der Anlagen zu ermöglichen. Die Bedienungsanleitung muss stets verfügbar sein und ist in der Nähe der Anlage griffbereit aufzubewahren. Die Bedienungsanleitung ist von jeder Person zu lesen und anzuwenden, die mit Bedienungsvorgängen beauftragt ist; hierzu zählen Transport, Aufstellung und Installation, Bedienung, Instandhaltung sowie Demontage.

Es sind die am Einsatzort bzw. im Verwendungsland geltenden verbindlichen Richtlinien, Normen und Gesetze zum sicheren und fachgerechten Arbeiten zu beachten.

Weiterführende Auskünfte, die über diese Bedienungsanleitung hinausgehen, erteilen Fachleute des Herstellers bzw. Lieferanten.

Alle Unterlagen sind im Sinne des Urheberrechtgesetzes geschützt. Die Weitergabe sowie die Vervielfältigung von Unterlagen, auch auszugsweise, sowie eine Verwertung und Mitteilung ihres Inhaltes sind nicht gestattet, soweit nicht ausdrücklich zugestanden.

#### <span id="page-3-1"></span>**2. Sicherheit - Allgemeines**

Die Bedienungsanleitung ist ein wesentlicher Bestandteil der Anlage.

Der Betreiber trägt dafür Sorge, dass die Bedienungsanleitung ständig verfügbar ist und dass das Bedienungspersonal die in dieser Anleitung genannten Richtlinien zur Kenntnis nimmt. Die Bedienungsanleitung ist vom Betreiber, um Betriebsanweisungen aufgrund bestehender nationaler Vorschriften zur Unfallverhütung und zum Umweltschutz zu ergänzen, einschließlich der Informationen zu Aufsichts- und Meldepflichten zur Berücksichtigung betrieblicher Besonderheiten, z. B. hinsichtlich Arbeitsorganisation, Arbeitsabläufen und eingesetztem Personal.

Neben der Betriebsanleitung und den im Verwendungsland und an der Einsatzstelle geltenden verbindlichen Regelungen zur Unfallverhütung sind auch die anerkannten fachtechnischen Regeln für sicherheitsund fachgerechtes Arbeiten zu beachten.

Nur autorisierte und geschulte Personen dürfen, unter Achtung sämtlicher Sicherheits-vorschriften, Arbeiten an den Geräten ausführen. Durch falsche oder fehlerhafte Installation kann es zu Personen und/oder Sachschäden kommen.

Dargestellte Ansichten/Bilder aus der Anleitung können vom Auslieferungszustand abweichen. Sonderbzw. kundenspezifische Ausführungen werden als Anlage im Anhang dieser Anleitung aufgeführt/beschrieben.

Die Installation darf generell nur nach den einschlägigen Richtlinien und Normen der Elektrotechnik erfolgen, hierzu müssen die nationalen Vorschriften und Richtlinien des Installationsort/Landes beachtet werden.

#### <span id="page-3-2"></span>**3. Symbolerklärung**

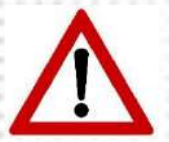

Sicherheitsrelevante Informationen sind durch nebenstehendes Symbol gekennzeichnet. Nichtbefolgung der Anweisungen kann zu Personenschäden oder Defekten am Gerät Führen.

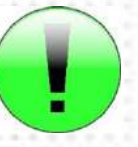

Hinweise liefern wichtige Informationen und sind mit einem grünen Symbol markiert. Bitte lesen Sie diese sehr aufmerksam.

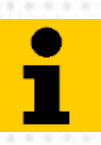

Dieses Symbol macht Sie auf zusätzliche Informationen aufmerksam.

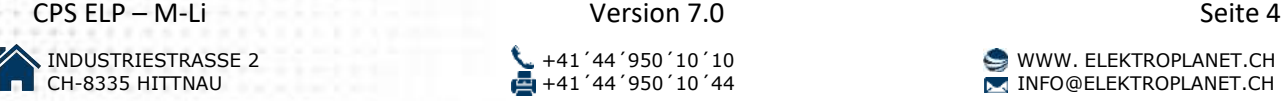

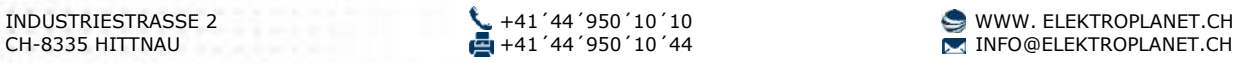

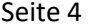

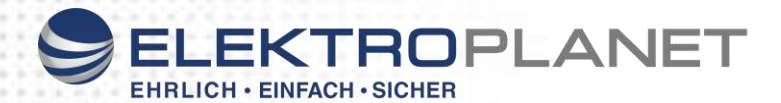

#### <span id="page-4-0"></span>**4. Arbeiten an der Anlage**

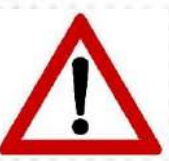

Aus Sicherheitsgründen muss bei Arbeiten an der Anlage diese freigeschaltet werden. Wichtig, bei Anlagen mit Batteriespannung erfolgt durch das Abschalten der Netzversorgung die automatische Umschaltung auf die Batteriespannung. Das Trennen bzw. Abschalten der Batterie darf nur im lastlosen Zustand erfolgen (Lichtbogengefahr).

Bei Arbeiten an Batterie oder mit Batteriespannungen besteht erhöhte Verletzungs- und Lebensgefahr, deshalb ist hier unbedingt auf die richtige Bedienung zu achten. Lesen Sie hierfür unbedingt die Informationen des Batterieherstellers des Batterieaufstellers.

#### <span id="page-4-1"></span>**5. Haftung und Gewährleistung**

Der Hersteller übernimmt keine Gewährleistung oder Haftung für Schäden oder Folgeschäden, die entstehen durch:

- ➢ Nicht bestimmungsgemäßen Gebrauch
- ➢ Nichteinhaltung von Vorschriften für den sicheren Betrieb
- ➢ Betrieb von nicht zugelassenen oder ungeeigneten Komponenten am Gerät
- ➢ Bei fehlerhafter Installation
- ➢ Bei Eingriff in das Gerät

#### <span id="page-4-2"></span>**6. Ersatzteile**

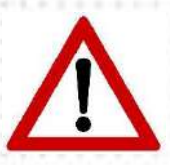

Defekte Bauteile dürfen nur gegen Original-Ersatzteile ausgetauscht werden. Nur mit Original Ersatzteilen gewährleisten wir, dass sie die Sicherheitsanforderungen im vollen Umfang erfüllen. Garantie-, Service- und Haftpflicht-ansprüche erlöschen bei Verwendung nicht geeigneter Ersatzteile. Der Einsatz von nicht originalen Ersatzteilen kann zu fehlerhaftem Betrieb, einem nicht funktionierendem System oder zu Systemstörungen führen.

#### <span id="page-4-3"></span>**7. Anlagenlieferung, Lagerung**

#### **Verpackungskontrolle**

Bei Anlieferung der Ware ist die Lieferung auf Unversehrtheit und Vollständigkeit zu überprüfen. Bei Beschädigungen der Verpackung, ist diese sofort zu öffnen. Fehlende Positionen oder Beschädigungen müssen unverzüglich gemeldet werden, ansonsten erlöschen alle Ansprüche gegenüber dem Transportunternehmen.

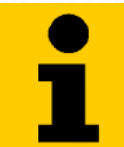

Lieferung sofort auf Vollständigkeit und Transportschäden prüfen. Erkennbaren äußeren Transportschaden nicht oder nur unter Vorbehalt annehmen.

Das Gerät darf nur in geschlossenen, frostfreien und trockenen Räumen eingesetzt und gelagert werden. Die Umgebungstemperaturen am Aufstellungsort dürfen 0°C nicht unter-, sowie 40°C nicht überschreiten.

#### <span id="page-4-4"></span>**8. Anschluss Reihenfolge**

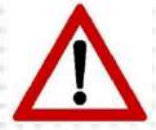

Lesen Sie vor der Montage- und Inbetriebnahme die Montage- und Betriebsanleitung. Sie gibt wichtige Informationen für die Sicherheit, den Gebrauch und die Wartung des Gerätes. Dadurch schützen Sie sich und verhindern Schäden am Gerät.

**Inbetriebnahme:** Immer zuerst die Batterie dann das Netz anschließen.

#### **Außerbetriebnahme:**

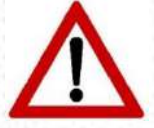

Vor dem Abklemmen von Batterie und Netz die Anlage Lastfrei schalten Anlage Blockieren - Siehe Seite 16 "Notlicht Blockierung" Dann die Batterie und danach das Netz abklemmen

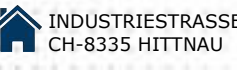

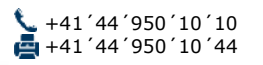

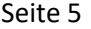

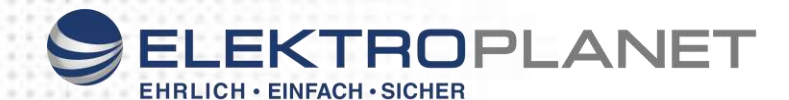

#### <span id="page-5-0"></span>**9. Produktbeschreibung**

Das CPS-System (Central Power Supply) ist eine Sicherheitsbeleuchtungsanlage mit bis zu 128 Abgangskreisen. Je Abgang können bis zu 20 Leuchten in unterschiedlichen Schaltungsarten betrieben werden. Die Kreise sind mit 5A (5 AT, 6,3 x 32 mm) abgesichert. Maximale Belastung gemäß VDE je Stromkreis ist 3A. Die Endstromkreise können für Standardbetrieb oder für Mischbetrieb frei programmiert werden. Bei Mischbetrieb sind pro Kreis 20 Leuchten Adressen möglich. Jeder Stromkreis kann individuell als Standard oder Mischbetrieb konfiguriert werden.

Das 7" Grafik Display ist mit einem Touchscreen ausgestattet, und ist über eine übersichtliche Menüstruktur intuitiv bedienbar.

Über die serienmäßig integrierten USB-Schnittstellen kann eine USB-Tastatur angeschlossen werden. USB-Massenspeichergeräte (USB-Sticks) können angeschlossen werden, um das Prüfbuch des Gerätes zu speichern oder die Konfiguration zu speichern. Die geforderten Tests sind zu frei programmierbaren Zeitpunkten möglich. Die Testergebnisse werden im integrierten Prüfbuch detailliert gespeichert und sind jederzeit abrufbar.

- Zwischenkreisspannung 216V DC
- automatische Funktionsüberwachung der Anlage und aller an den Endstromkreisen angeschlossenen Leuchten
- Anschlussklemmen aller Module streckbar
- 7 Zoll Grafik Farb-Display mit Touchscreen
- Einfache Inbetriebnahme
- USB 2.0 für Tastatur und USB Speicherstick
- Stromkreisabgänge geeignet für jeweils bis zu 20 Leuchten
- Standard und Mischbetrieb je Stromkreis wählbar
- Endstromkreise und Leuchten sind über das Touchscreen frei programmierbar
- programmierbare Meldetexte für jede Leuchte
- Jeder Endstromkreis wird mit 230V AC/DC versorgt
- 8 frei zuordnungsfähige Schalteingänge potentialfrei
- Kinoschaltung
- Notlichtblockierung
- Integriertes Prüfbuch
- Integrierter WEB Server für Fernüberwachung
- **TCP/IP Schnittstelle**

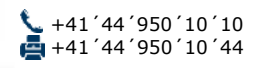

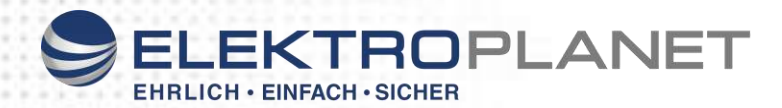

#### <span id="page-6-0"></span>**10. Montage und Anschluss Batterie**

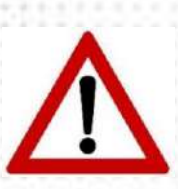

Bitte überprüfen Sie die gelieferten Batterien auf mechanische Beschädigungen und reklamieren diese umgehend!

Beachten Sie spannungsführende Teile an der Batterie. Kurzschlussgefahr!

Für die Batterie beachten Sie bitte die Vorschriften gemäß der DIN VDE 0510 Teil 2 und lesen Sie die Datenblätter des Batterieherstellers durch.

## **Batterie**

Beim Anschluss der Batterie muss auf die Polung geachtet werden.

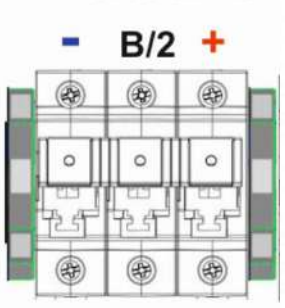

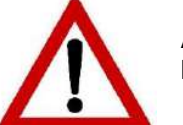

**Achtung: Bei Verpolung kann das Gerät beschädigt werden.**

Zur Überwachung der Batteriesymmetrie muss ein Messeleiter an die Mitte der Batterieanlagen angeschlossen werden. ( B/2 )

#### <span id="page-6-1"></span>**11. Anschluss der Netzspannung**

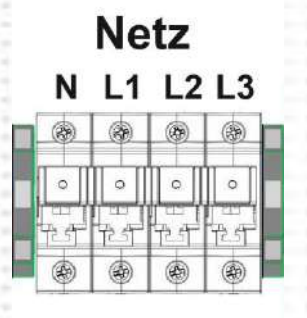

Der Anschluss ist Dreiphasig.

Die Netzspannung muss 400V +/- 5% und 50Hz betragen Bei einphasigem Anschluss müssen L1 – L2 - L3 gebrückt werden. Bei einphasigem Anschluss müssen die Phasen separat überwacht werden!

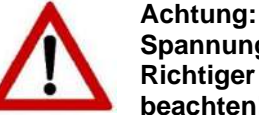

**Spannungsfreiheit der Netzleitung prüfen. Richtiger Anschluss der Phasen und des Neutralleiters beachten!**

<span id="page-6-2"></span>**12. Anschluss der Endstromkreise**

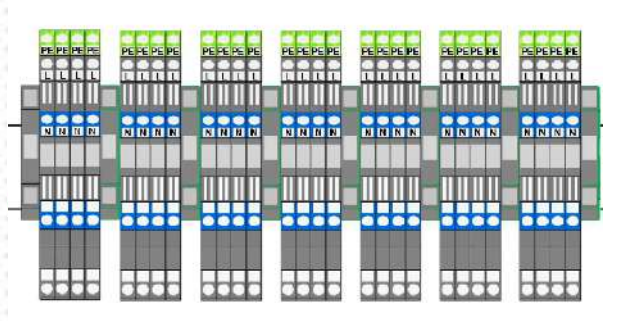

Die Endstromkreise können bis zu einem Querschnitt von 4mm² an den Abgangsklemmen angeschlossen werden. Die Endstromkreise sind jeweils 2polig abgesichert.

#### **Achtung**

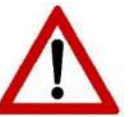

Die Klemmen können auch bei abgeschaltetem Gerät Spannung führen. Die Spannung kann AC oder DC sein.

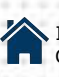

CPS ELP – M-Li Version 7.0 Seite 7

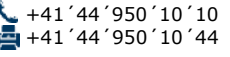

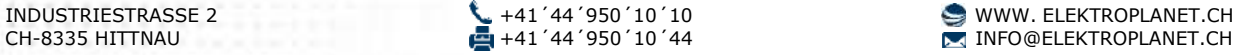

Abgangskreise

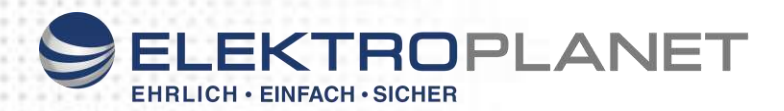

<span id="page-7-0"></span>**13. Anschluss externer Lichtschalter**

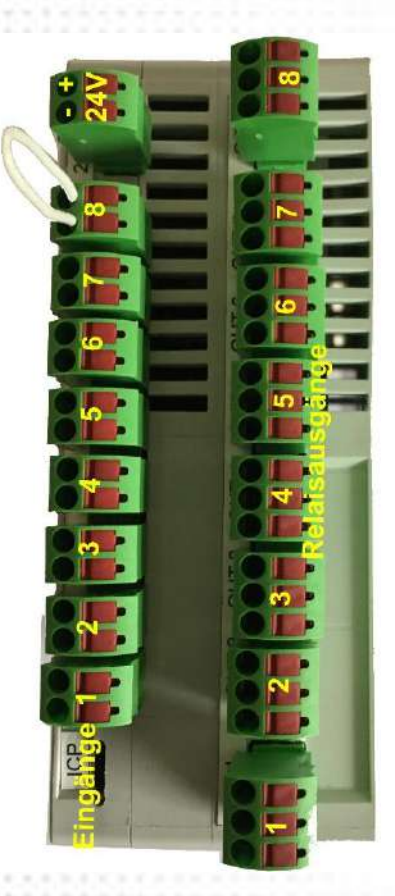

Sollen Leuchten der Allgemeinbeleuchtung und Sicherheitsleuchten gemeinsam geschaltet werden, so können die 8 separate Schalteingänge verwendet und auch programmiert werden. Dabei können jedem Kreis oder einer einzelnen Leuchte mehrere Schalteingänge zugeordnet werden. Die Versorgung der angeschlossenen Verbraucher im Netzbetrieb erfolgt durch das CPS Gerät. Die Programmierung der Funktion erfolgt in der Software. Die Zuleitung kann bis zu einem Querschnitt von 1,5mm² an der Klemme angeschlossen werden. Der Anschluss erfolgt direkt am eingebauten IOi – Modul. Die Klemmen sind steckbar und können zum Anschluss abgezogen werden.

#### **An die Eingänge sind potentialfreie Kontakte anzuschließen.**

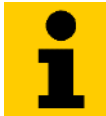

Der Eingang 7 ist werksseitig auf extern DS EIN/AUS, und der Eingang 8 für einen kritischen Kreis zum Anschluss eines externen Netzwächters vorprogrammiert. Dieser kann auf "Stromschleife" programmiert werden, um Leitungsbruch oder Kurzschluss zu erkennen.

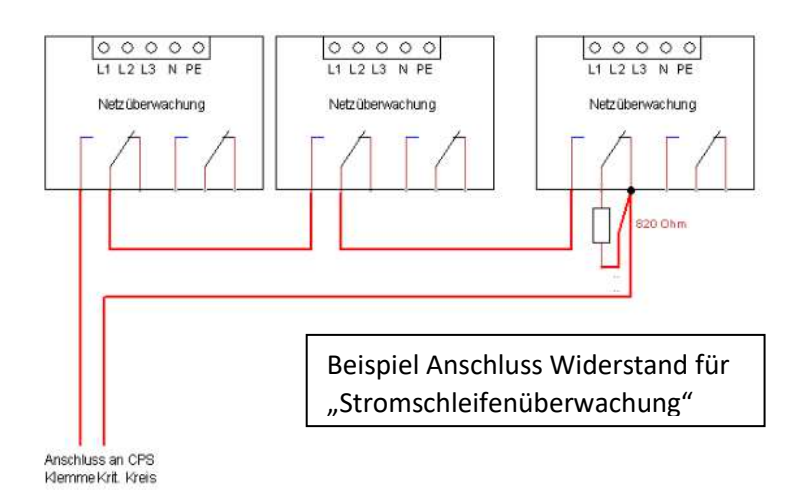

Weiterhin sind 8 frei programmierte Relaiskontakte am IOi vorhanden.

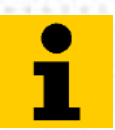

Werkseitig vorprogrammiert: Relais 1 = Betriebsbereit Relais 2 = Batteriebetrieb Relais 3 = Störung

#### <span id="page-7-1"></span>**14. Anschluss Meldetableau**

Ein Meldetableau kann bis zu einem Querschnitt von 1,5mm² an den Klemmen angeschlossen werden.

Anschluss siehe Seite [29](#page-28-0)

#### <span id="page-7-2"></span>**15. Integrierte Schaltuhren**

Im System stehen Ihnen 8 Schaltuhren mit je 7 Ein- und Ausschaltzeiten zur Verfügung. Je Schaltuhr kann sowohl Relais und aber auch Kreise oder einzelne Leuchten schalten Programmierung der Schaltuhren siehe Punkt "Eingänge" und "Relais "weiter hinten.

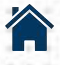

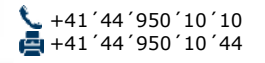

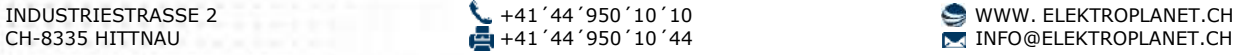

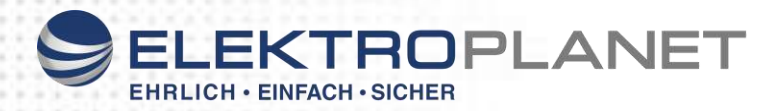

#### <span id="page-8-0"></span>**16. Inbetriebnahme**

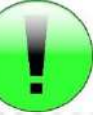

#### **Vor dem Einschalten der Netzspannung und Einsetzen der Batteriesicherung sind unbedingt folgende Prüfungen durchzuführen:**

- ➢ Prüfung aller Anschlüsse auf richtiger Polung und auf festen Sitz der Klemme
- ➢ Prüfung ob der Kritische Kreis richtig angeschlossen ist
- ➢ Prüfung der korrekten Verbindung des Batterieblocks
- ➢ Vor dem ersten Funktions- bzw. Betriebsdauertest ist die Batterie min. 24 Stunden zu laden

#### **Beim Einschalten folgende Reihenfolge zu beachten**

- 1. Batterie einbauen (Polarität beachten)
- 2. Netzleitung anschließen
- 3. Endstromkreise anschließen
- 4. Batteriesicherung einsetzen
- 5. Netzsicherung einsetzen

#### <span id="page-8-1"></span>**17. Erstinbetriebnahme**

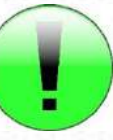

Bei Start der Anlage werden automatisch alle angeschlossen Baugruppen eingescannt. Danach stehen diese zur Programmierung zur Verfügung. Werden Baugruppen nachgerüstet, werden diese beim Neustart hinzugefügt.

Zur Erstinbetriebnahme müssen folgende Informationen bereitgehalten werden:

- ➢ Anzahl der verwendeten Kreise
- ➢ Betriebsart: Standardbetrieb (getrennte DS und BS Kreise) oder Mischbetrieb.
- ➢ Anzahl der Leuchten pro Kreis
- ➢ Leuchten in Dauer- oder Bereitschaftsschaltung
- ➢ Evtl. Leuchten Standorte

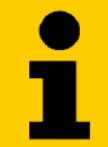

Sie können für die Inbetriebnahme und Konfiguration der Anlage eine Maus und / oder Tastatur an die USB-Schnittstelle anschließen. Dies vereinfacht die Programmierung.

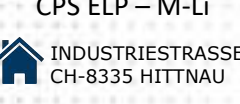

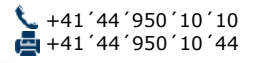

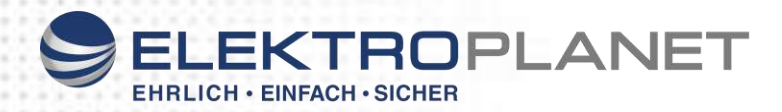

Nach Anschluss von Netz- oder Batteriespannung startet die Anlage

Nach Anlegen der Netz- und Batteriespannung kann die Anlage nun konfiguriert werden:

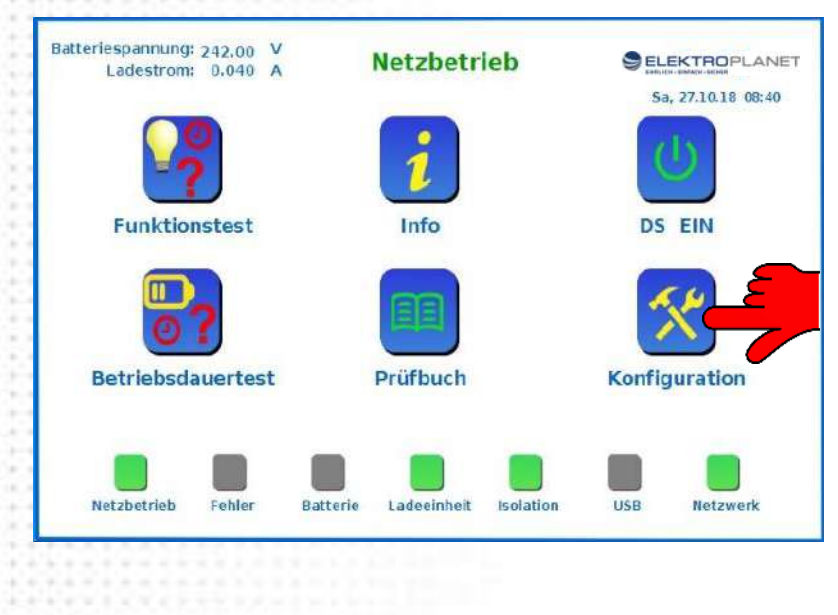

Wählen Sie den Menüpunkt "Konfiguration" Das Werkseingestellte Passwort ist: "0000" Dieses Passwort können Sie später verändern (siehe weiter unten).

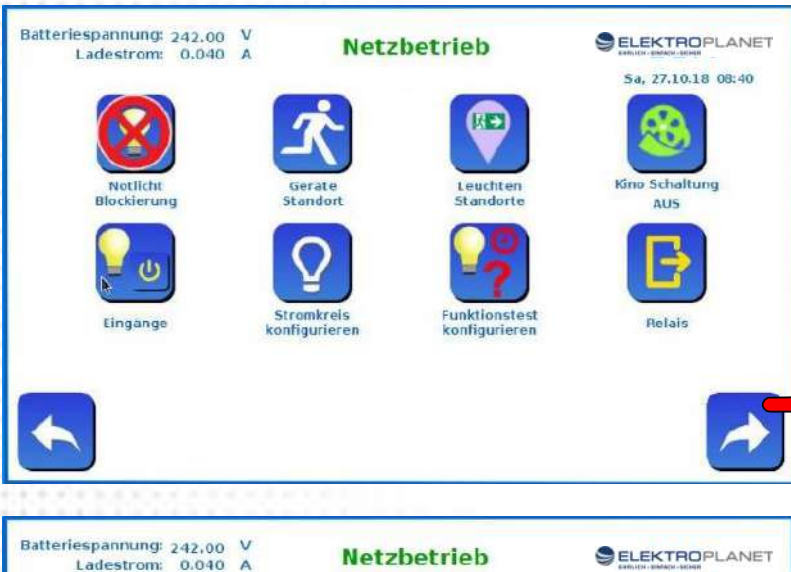

Leuchten

Passwort

konfigurieren

Spelchern<br>Wiederhersteller

Abweichung<br>Strom ELC

Sprache<br>konfigurieren

 $\frac{1}{2}$ 

**DS-Touch** 

Als erstes sollten die angeschlossenen Leuchten eingescannt werden. Dazu gehen Sie zur nächsten Seite

Durch Auswahl "Leuchten suchen" wird nach angeschlossenen Leuchten gesucht, und die Stromkreise kalibriert. Das Einscannen der Leuchten dauert unabhängig wieviel Leuchten oder Stromkreise angeschlossen sind nur weniger als 1,5 Minuten. Auch bei Anlagen mit Stromkreisüberwachung (ohne Überwachungsbausteinen) muss der Punkt "Leuchten suchen" ausgeführt werden damit die Ströme der Abgangskreise kalibriert werden.

Nach dem Scannen der Leuchten werden Sie automatisch zum Menüpunkt "Stromkreise konfigurieren" weitergeleitet.

Sa, 27.10.18 08:40

Service

∰

ТСРЛР

Messwerte<br>Leuchten

 $12$ 

Datum<br>Uhrzei

**Betriebsdauer** 

m

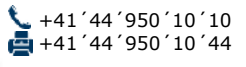

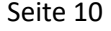

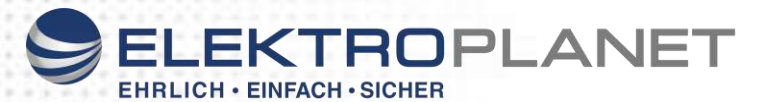

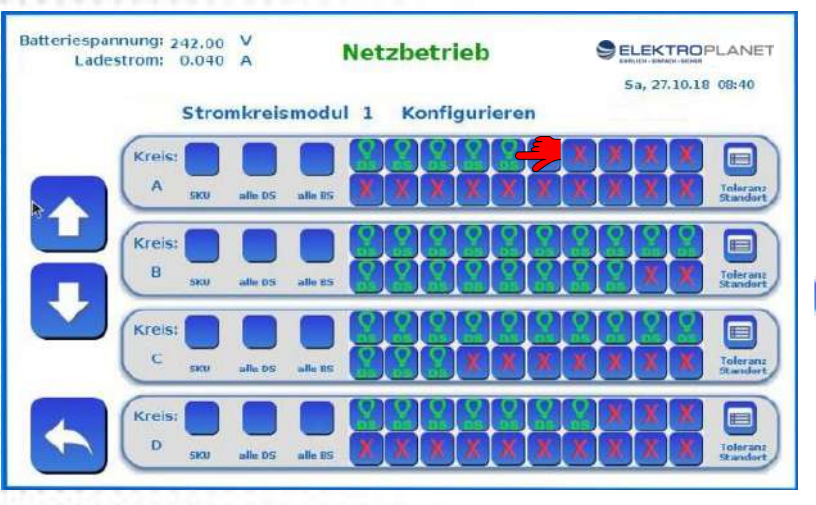

#### **Konfiguration der Leuchten**  Zur Auswahl stehen:

- **DS:** Die Leuchte ist in Dauerschaltung
- $\left| \mathcal{Q} \right|$ **BS:** Die Leuchte ist in Bereitschaftsschaltung
	- Keine Leuchte

Durch Antippen der Leuchte ändert sich der Modus von DS zu BS und umgekehrt Mit "alle DS" bzw. "alle BS" können alle Leuchten des Kreises umgeschaltet werden

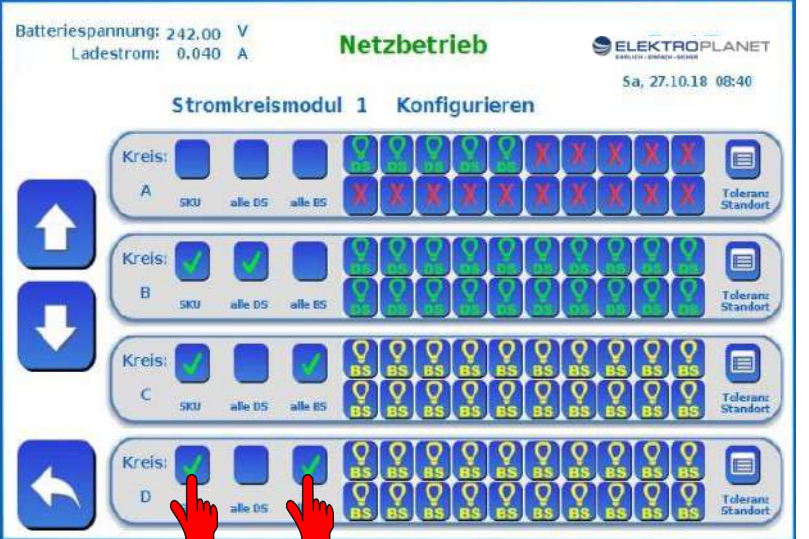

Es können jedoch nur Leuchten mit eingebauten Überwachungsbausteinen gefunden werden. Stromkreise mit angeschlossen Leuchten ohne Bausteine **müssen hier** manuell angewählt werden.

Dazu wählen sie SKU – Alle Leuchten werden angezeigt. Danach können sie wählen ob der Stromkreis in Dauer- oder Bereitschaft geschaltet werden soll

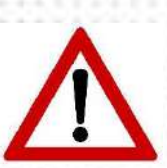

**Alle Konfigurationen werden erst übernommen nach Abspeichern der Konfiguration in die CPU !**

Dies sollte bevor Sie weiter konfigurieren jetzt gemacht werden.

#### Dazu gehen Sie wie folgt vor:

Gehen Sie zurück bis die Abfrage kommt ob Sie die Konfiguration in die Anlage übertragen möchten.

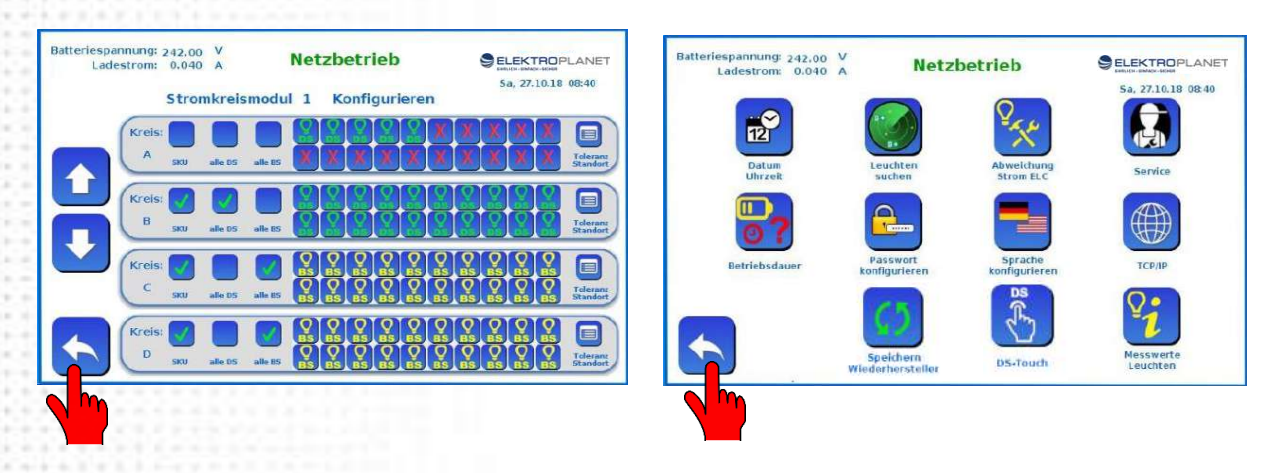

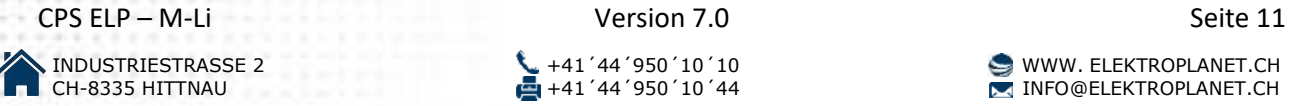

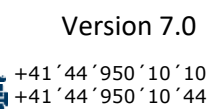

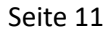

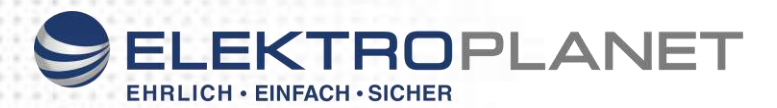

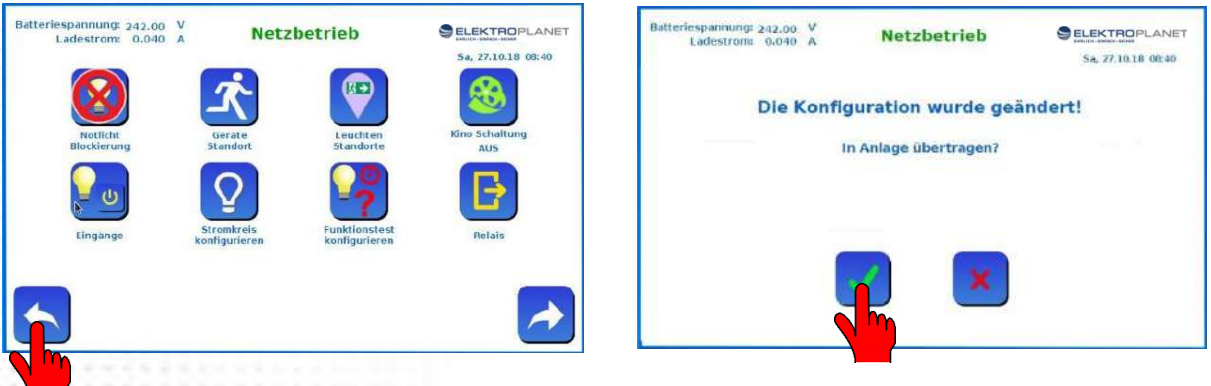

Gehen Sie zurück bis die Abfrage kommt ob Sie die Konfiguration in die Anlage übertragen möchten. Bestätigen sie dies mit **Die Konfiguration wird nun in die CPU** übertragen, und die Anlage mit einem Neustart mit der geänderten Konfiguration ausgeführt.

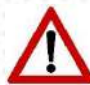

Alle Änderungen im Bereich Konfiguration werden immer erst nach dem Übertragen der Änderungen aktiviert.

Weitere Konfigurationsmöglichkeiten finden Sie weiter hinten im Bereich Konfiguration.

#### <span id="page-11-0"></span>**18. Das Hauptmenü**

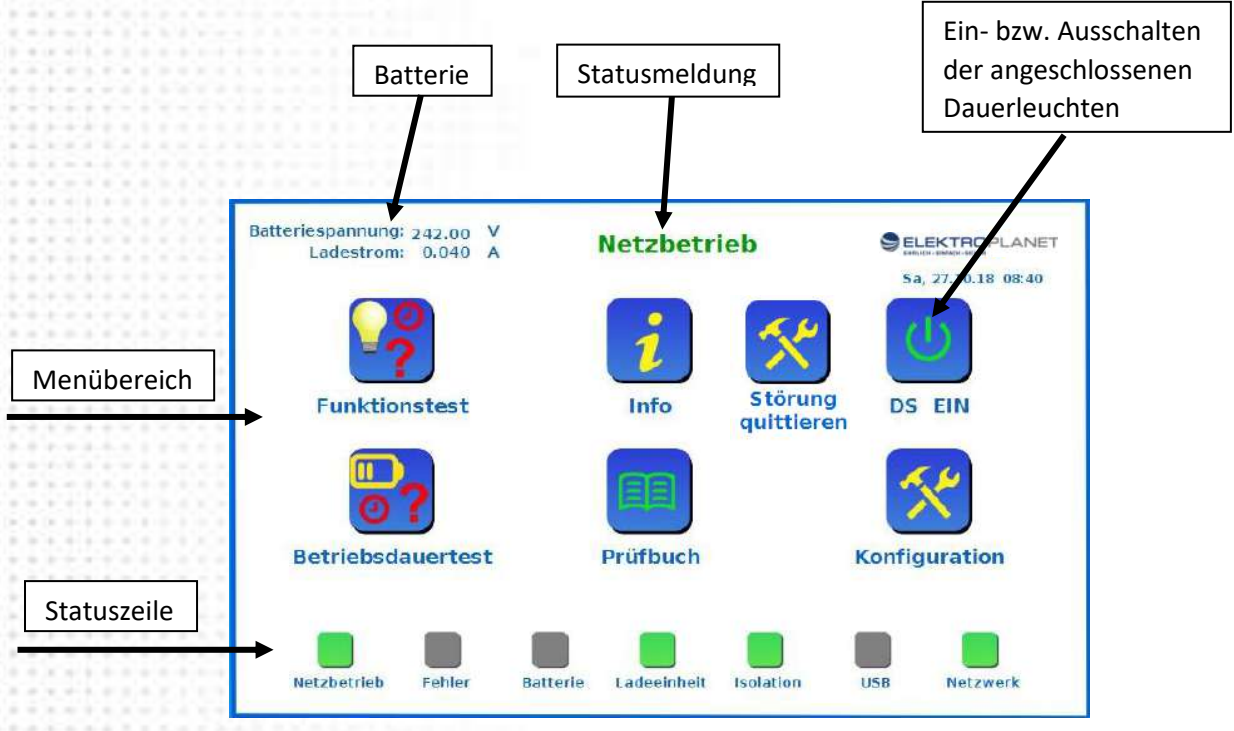

Alle Menüs- und Untermenüs sind über Icons mittels Touchscreen wählbar. Die Bedienung des Systems erfolgt über Touchscreen. Bei Eingabeaufforderung erscheint eine virtuelle Tastatur, welche wie eine Standardtastatur bedient werden kann. Sie können jedoch auch eine Standardtastatur und eine Maus über die USB-Schnittstelle anschließen.

In der Statuszeile finden Sie schnell eine Übersicht über den Zustand der Anlage. Die Statusmeldung zeigt Ihnen zusätzliche Informationen und Fehlermeldungen der Anlage an.

Batterie: In der linken oberen Ecke bekommen Sie permanente Information über die Batteriespannung und den Lade- bzw. Entladestrom der Batterie.

Der Button "Störung quittieren" erscheint bei einem anstehenden Fehler. Fehler die Quittiert werden müssen und nicht mehr anstehen, können über diesen Button quittiert werden. Z.B.: Leuchtenstörung, Lüfterstörung, usw.

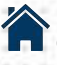

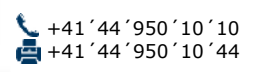

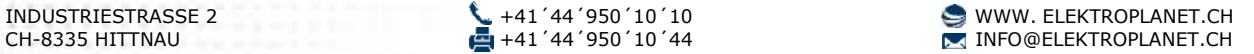

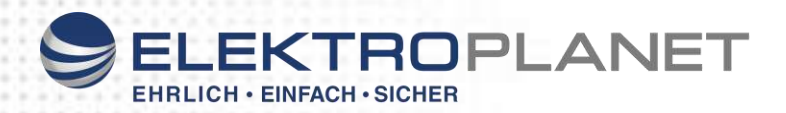

#### <span id="page-12-0"></span>**19. Menü Funktionstest**

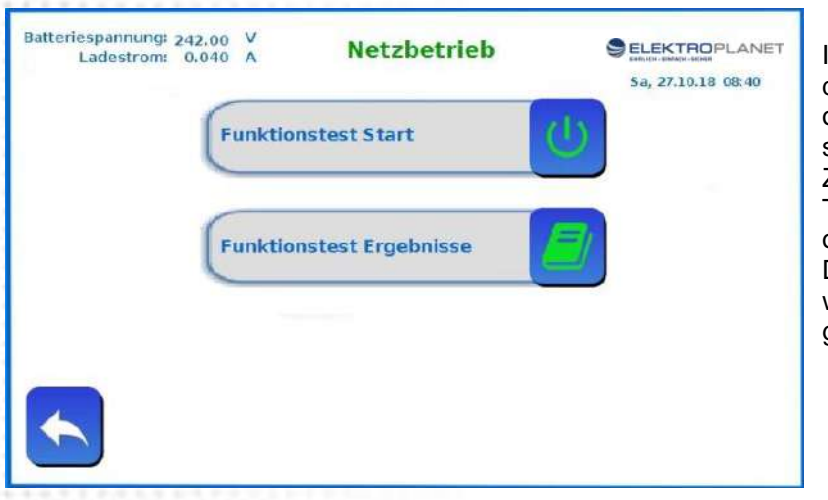

Im Menü Funktionstest können Sie die letzten Prüfergebnisse ansehen oder einen Funktionstest manuell starten. Zur Aktivierung eines automatischen Tests: Siehe Konfiguration Funktionstest weiter hinten.

Der automatische Test kann wahlweise täglich oder wöchentlich programmiert werden.

#### <span id="page-12-1"></span>**20. Menü Info**

Im Info Menü finden Sie schnell eine Übersicht über den Zustand der Anlage, Netzspannung, Batteriespannung, Temperatur, und Isolationsmesswerte.

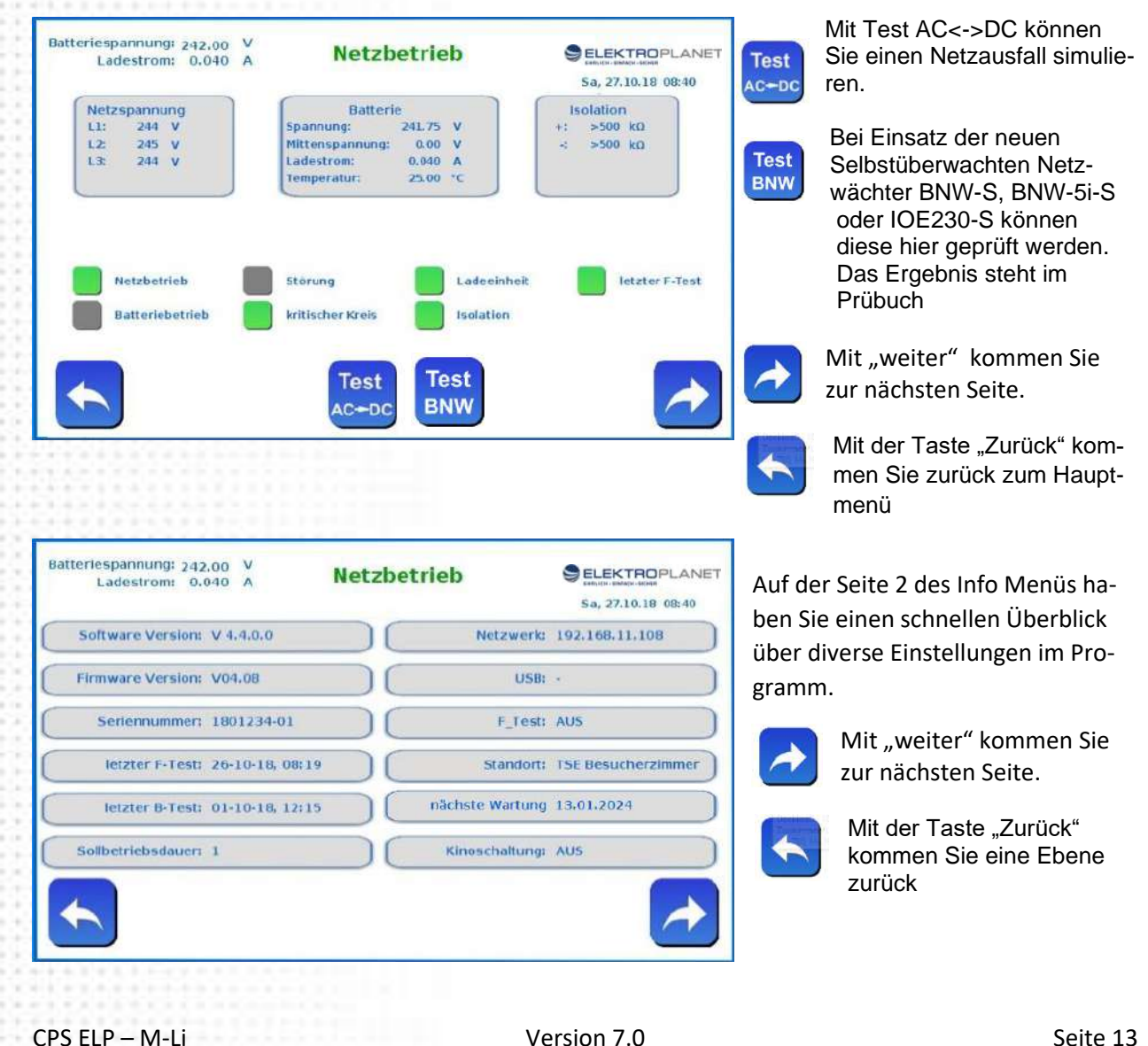

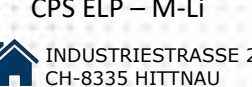

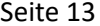

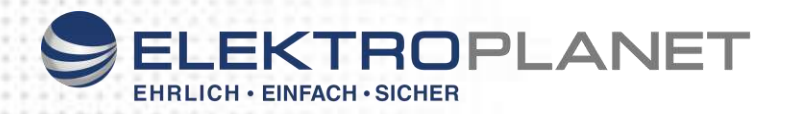

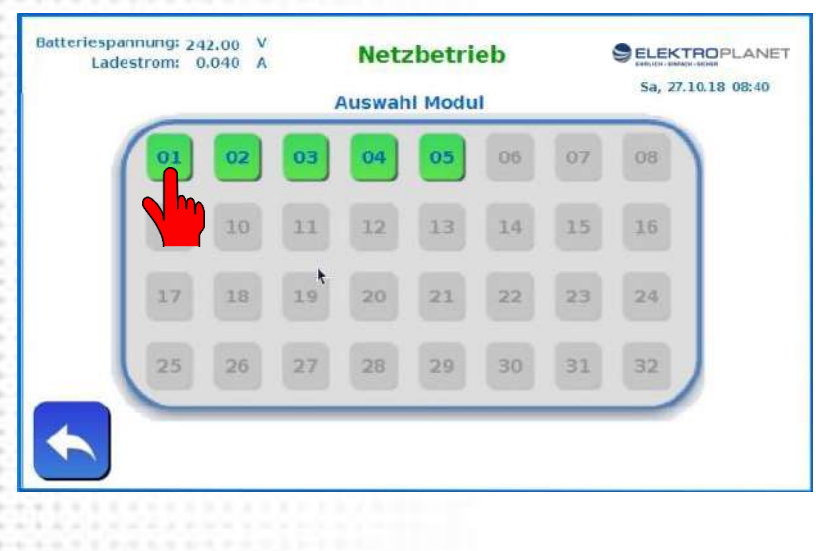

Auf der Seite 3 sehen Sie wie viel Abgangskreismodule im System sind.

Module die rot sind, haben eine Leuchtenstörung erkannt.

Wählen Sie ein Modul aus um Detail zu den angeschlossenen Leuchten zu sehen.

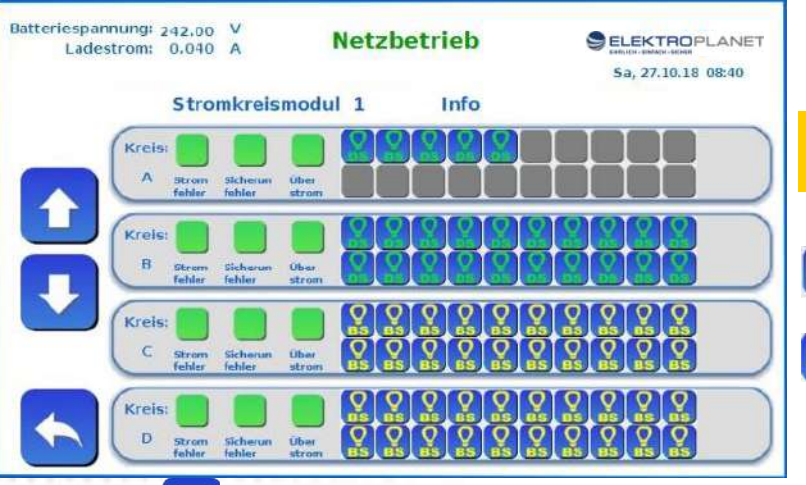

Auf der folgenden Seite sehen Sie die angeschlossenen Leuchten.

> **Leuchten die beim Funktionstest als fehlerhaft erkannt wurden werden hier rot gekennzeichnet.**

Leuchte in Dauerschaltung programmiert

Leuchte in Bereitschaftsschaltung programmiert

Mit der Taste kommen Sie ein Abgangskreismodul zurück.

Mit der Taste können Sie zum nächsten Abgangskreismodul wechseln.

#### <span id="page-13-0"></span>**21. Menü Betriebsdauertest**

Im Menü Betriebsdauertest können Sie die letzten Prüfergebnisse ansehen oder einen neuen Test starten.

Generell muss einmal jährlich ein Betriebsdauertest durchgeführt werden, und zwar außerhalb der Betriebszeit

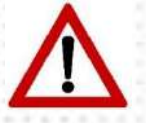

Nach der Durchführung des Betriebsdauertest steht das System, bedingt durch die entladene Batterie, nur eingeschränkt zur Verfügung.

Die Durchführung des Betriebsdauertest muss deshalb zu einer Zeit erfolgen, in der sich keine Personen im Gebäude aufhalten. Bitte beachten Sie, dass unmittelbar nach dem Betriebsdauertest nur eingeschränkter Notbetrieb möglich ist.

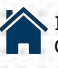

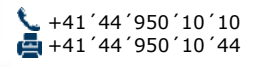

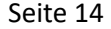

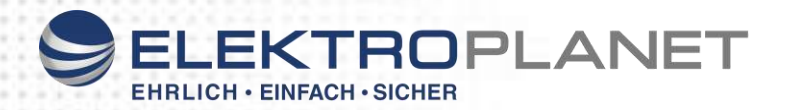

#### **Menü Prüfbuch**

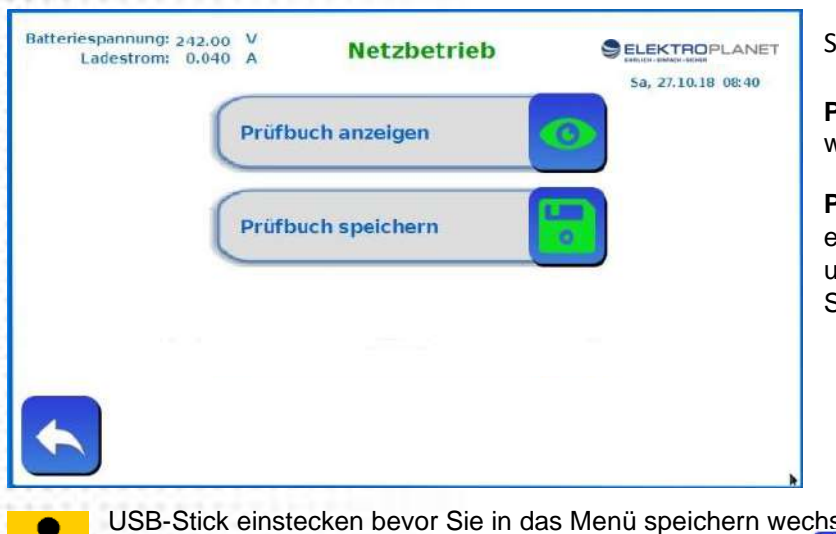

Sie können in diesem Menü

**Prüfbuch anzeigen:** Das Prüfbuch wird angezeigt.

**Prüfbuch speichern:** Sie können ein USB-Speicherstick anschließen und das Prüfbuch auf den USB-Speicherstick speichern.

USB-Stick einstecken bevor Sie in das Menü speichern wechseln damit der Stick erkannt wird. Bevor Sie den Stick wieder abziehen diesen über das Icon  $\Box$  zuerst sicher entfernen. Bei einem abziehen ohne sicheres entfernen kann es zu Datenverlust auf dem Stick kommen.

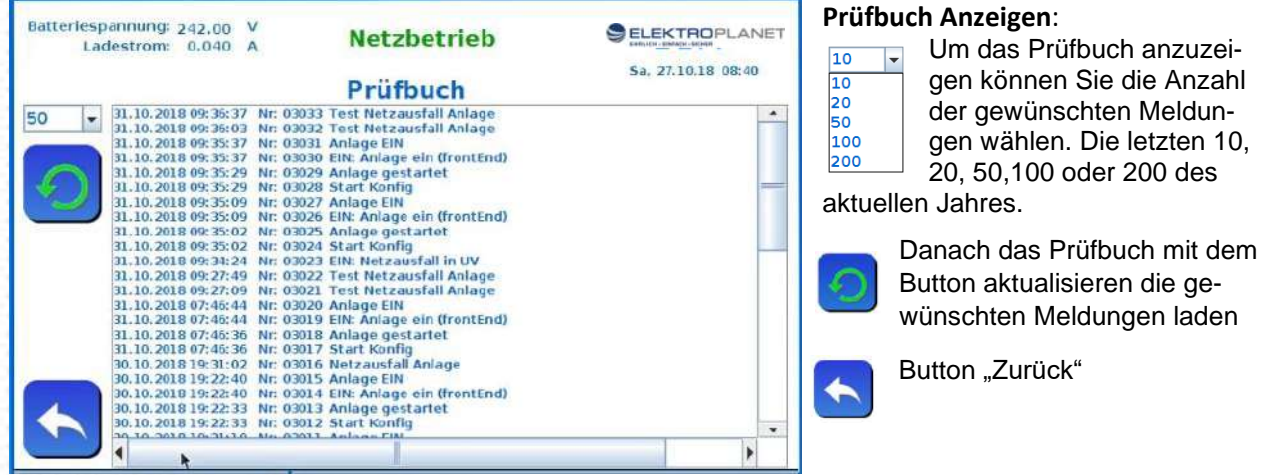

Die Prüfbücher der Vorjahre können Sie über "Prüfbuch speichern" auslesen

#### <span id="page-14-0"></span>**22. Menü Konfiguration**

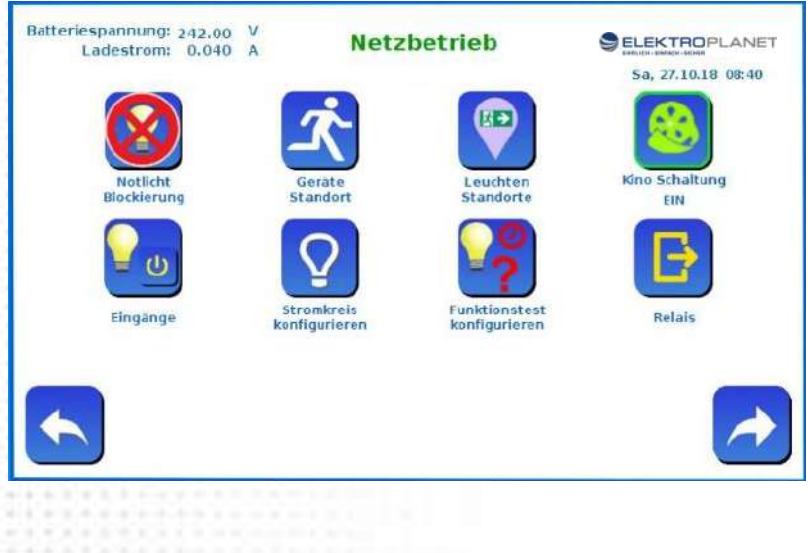

Im Bereich Konfiguration haben Sie umfangreiche Möglichkeiten die Anlage auf Ihre Bedürfnisse einzustellen. Für das Konfigurationsmenü benötigen sie ein Passwort.

Werkseinstellung für das Passwort ist 0000 Dieses können Sie dann im Menü Passwort ändern.

Mit "weiter" kommen Sie zu den zusätzlichen Menüpunkten.

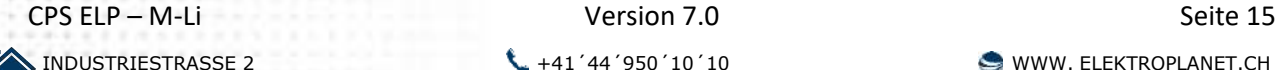

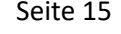

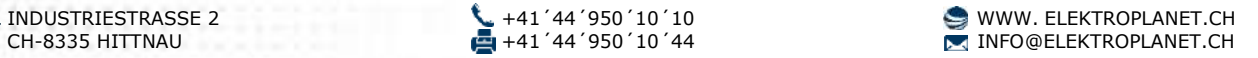

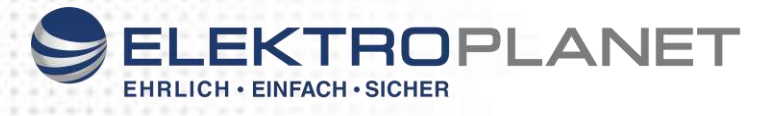

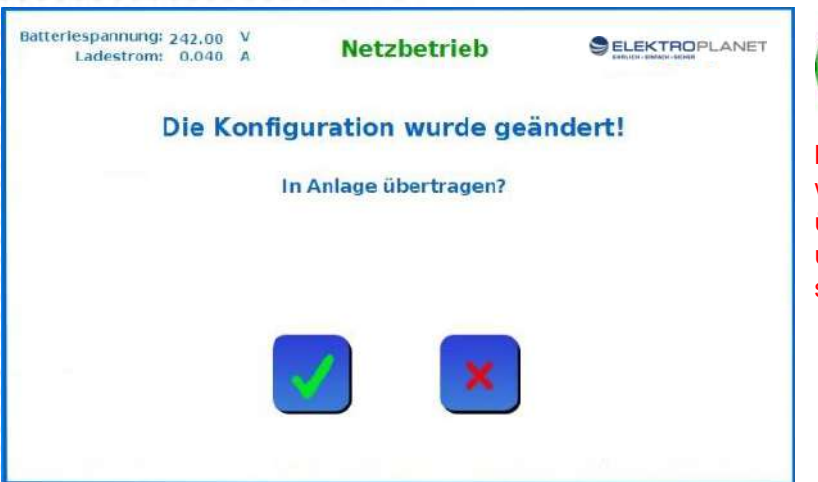

Immer wenn Sie die Konfiguration verlassen werden Sie gefragt ob die Änderungen in die An-

lage übertragen werden sollen. Nur wenn Sie die Änderungen auch übertragen, werden diese Wirksam und auch dauerhaft in der CPU gespeichert

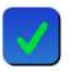

Konfiguration abspeichern und übertragen. Das System wird danach automatisch neu gestartet und die Änderungen aktiviert.

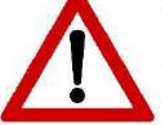

**Alle Konfigurationen werden erst übernommen nach Abspeichern der Konfiguration in die CPU !**

### **Blockierung Notlicht**

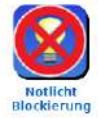

Das Gerät wird blockiert. Die Notlichtblockierung bewirkt, dass die Notlichtfunktion der Anlage nicht wirksam wird. Alle Leuchten werden ausgeschaltet. Das Ladeteil bleibt weiterhin in Funktion.

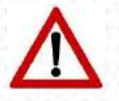

**Achtung:** Aktivierte Notlichtblockierung bewirkt, dass sich die angeschlossenen Leuchten bei Netzausfall **NICHT EINSCHALTEN.**

#### **Geräte Standort**

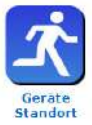

Hier können Sie einen Namen für das Gerät bzw. den Standort des Gerätes eintragen.

#### **Leuchten Standorte**

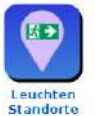

Hier können Sie Ihre Leuchten nach Ihren Wünschen bezeichnen. Diese Bezeichnungen werden dann bei Störung vom System angezeigt und gespeichert.

Dazu auf den Vorgabetext klicken und dann den neuen Text eingeben.

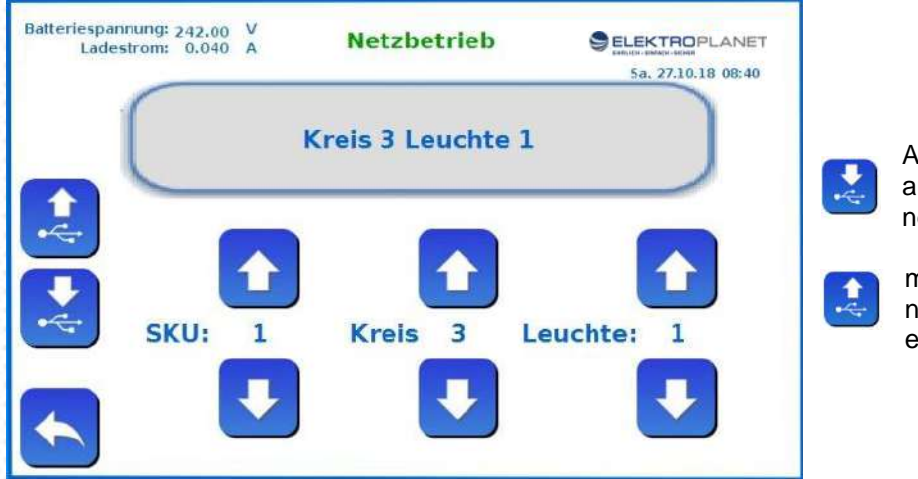

Alternativ können Sie jedoch auch die Vorgabetexte auf einen USB-Stick speichern.

mit Excel bearbeiten und danach wieder in das System einlesen.

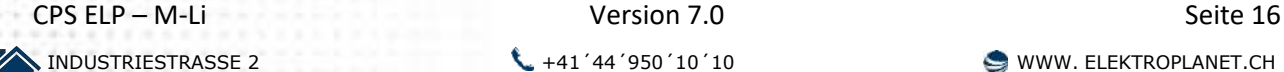

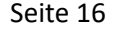

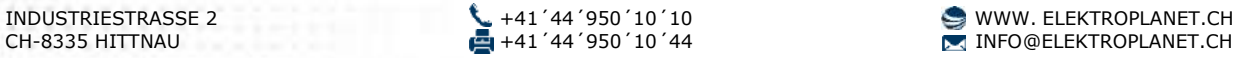

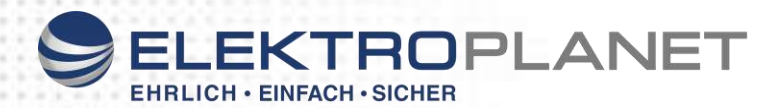

#### **Kino Schaltung**

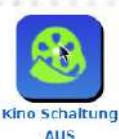

In manchen betriebsmäßig verdunkelten Betriebsstätten darf sich die Sicherheitsbeleuchtung nach einem Stromausfall nicht automatisch zurück schalten. Das Zurückschalten auf Normalbetrieb darf nur "per Hand" von verantwortlichen Personen durchgeführt werden. Die Kinohandrückschaltung bewirkt, dass ein automatisches Rückschalten der Anlage nach einem Notbetrieb auf Normalbetrieb verhindert wird, und die Rücksetzung nur über das Display oder über einen externen Taster erfolgen kann.

#### **Eingänge**

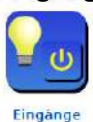

In diesem Menü könne Sie die Eingänge des IOI-Moduls und auch der optionalen externen IOe Module konfigurieren und somit Ihre angeschlossenen Schalter oder Netzwächter programmieren. Das System erkennt automatisch die angeschlossenen Module und stellt Ihnen diese zur Programmierung zur Verfügung.

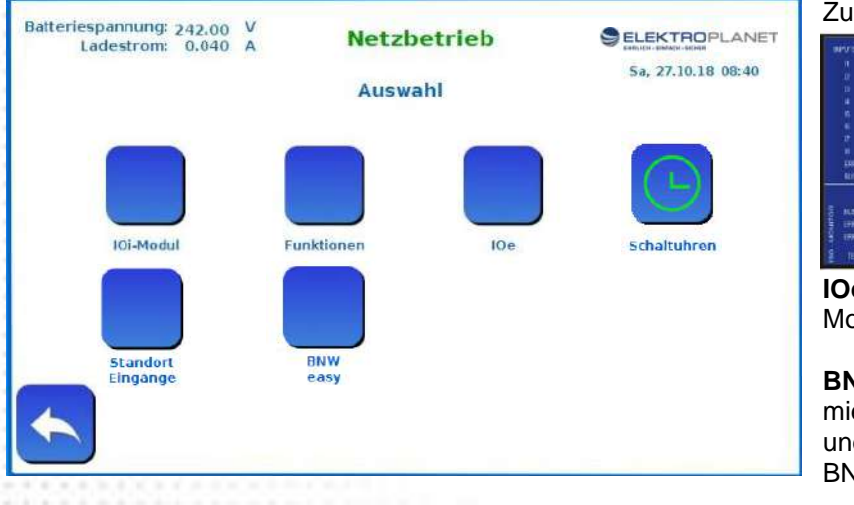

Zur Auswahl stehen:

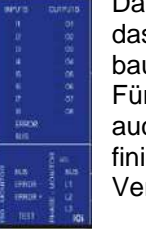

Das **IOi** Modul: Das ist das im Hauptgerät eingebaute Modul. Für dieses Modul stehen auch schon für Sie vordefinierte **Funktionen** zur Verfügung

**IOe** Module: Optionale externe IO-Module

**BNW easy**: Zur einfachen Programmierung der Bus-Netzwächter BNW und BNW-5i M (Siehe Beschreibung BNW)

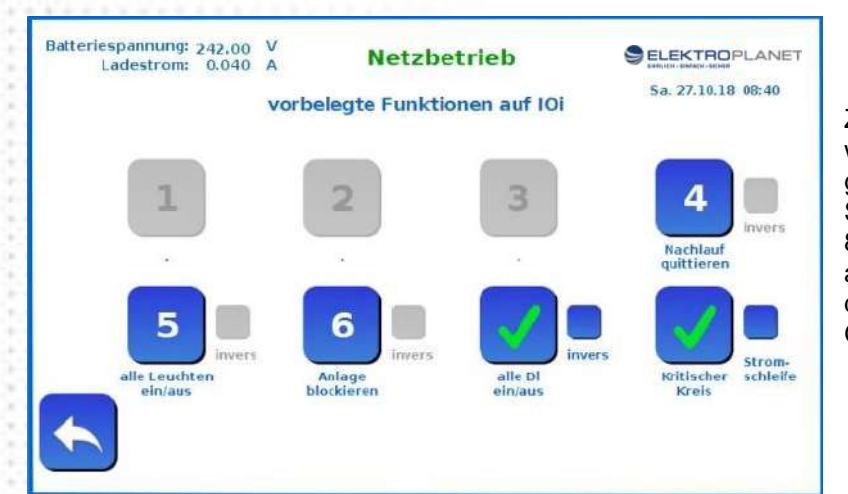

Zur einfacheren Programmierung wurden bereits einige Schaltereingänge vordefiniert. So können sie z.B. an den Eingang 8 ein oder mehrere Netzwächter anschließen, und wahlweise noch die Stromschleife aktivieren. Gewünschte Funktionen anwählen.

Die Funktion 7 und 8 (Kritischer Kreis und Dauerlichter Ein/ Aus) sind ab Werk vorprogrammiert. Die hier angewählten Eingänge werden dann im IO Menü als belegt gekennzeichnet.

Standort<br>Eingange

Über die Funktion "Standort / Eingänge" können alle Eingänge beschriftet werden um bei Fehlermeldung eine eindeutige Zuordnung zu bekommen.

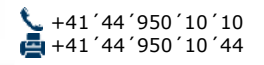

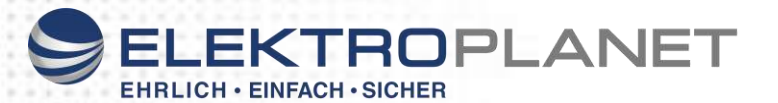

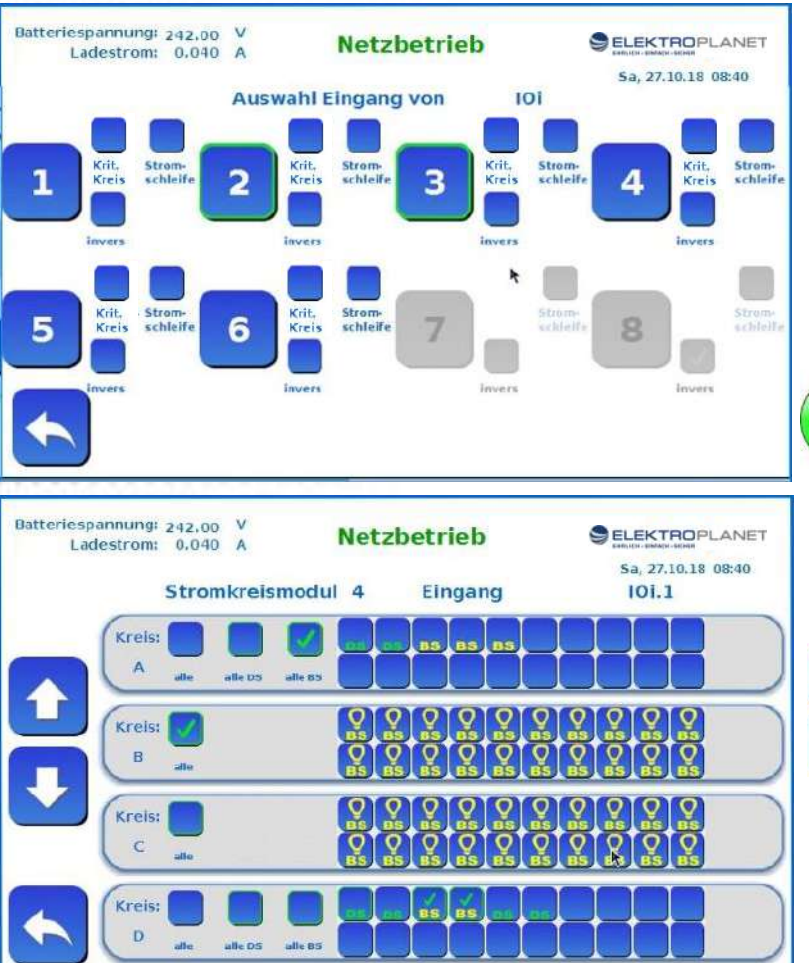

Sie können jeden Eingang Invertieren, oder als "Kritischer Kreis" für den Anschluss eines Netzwächters definieren.

"Krit.Kreis" Eingänge erzeugen automatisch eine Störmeldung mit Anzeige des ausgelösten Netzwächters. Für alle Eingänge können wahlweise noch die Stromschleife aktiviert werden. Bei aktivierter

![](_page_17_Picture_4.jpeg)

Stromschleife muss am Ende der Stromschleife ein 820R Widerstand angebracht werden.

*Nach Auswahl eines Einganges* können Sie diesen nun beliebigen Leuchten oder Kreisen zuordnen.

Mit den Tasten "Auf" und "Ab" wechseln sie zum nächsten Stromkreismodul. Wenn alle gewünschten Leuchten und Kreise programmiert sind, mit zurück die Maske verlassen.

Die Programmierung der **IOe** Module ist identisch zu den IOi Modulen.

**ACHTUNG:** Bei Kreisen mit Leuchtenüberwachungsbausteinen (Mischbetrieb) NIEMALS "alle" anwählen da sie sonst den Kreis ausschalten und dann keine Daten zum Schalten der Leuchten schicken können. Bei Mischbetrieb immer alle BS oder alle DS und BS anwählen

#### **Schaltuhren**

![](_page_17_Figure_11.jpeg)

Über dieses Symbol gelangen Sie zur Zeiteinstellung der Schaltuhren Jede der 8 Schaluhren besitzt 7 Einund Ausschaltzeiten (Kanäle) Jede dieser Zeit kann einem beliebigen Wochentag, täglich, Montag-Freitag, oder Samstag und Sonntag geschaltet werden.

> Wochentag  $=$  "Aus" deaktiviert die Uhr wieder

Danach wählen Sie die gewünschte Schaltuhr aus und konfigurieren die gewünschten Kreise oder Leuchten wie bei den Weingängen schon geschrieben.

![](_page_17_Picture_15.jpeg)

Das Häkchen bei der Zeiteinstellung zeigt das für diese Schaltuhr bereits Zeiten hinterlegt sind

![](_page_17_Picture_17.jpeg)

Die grüne Umrandung bei der Uhr symbolisiert das für diese Uhr bereits Kreise oder ein Relais programmiert ist.

![](_page_17_Picture_21.jpeg)

![](_page_17_Picture_23.jpeg)

![](_page_18_Picture_0.jpeg)

![](_page_18_Figure_1.jpeg)

#### **Stromkreise konfigurieren**

![](_page_18_Picture_3.jpeg)

Die bei "Leuchten suchen" gefundenen Leuchten mit eingebauten Überwachungsbausteinen werden angezeigt.

Sie können in diesem Menü die Funktion der einzelnen Leuchten wählen (Dauerlicht oder Bereitschaftslicht), aber auch Leuchten manuell anwählen oder die Überwachung von Leuchten deaktivieren.

Stromkreise mit angeschlossen

Leuchten ohne Bausteine **müssen hier** manuell angewählt werden. Dazu wählen sie SKU – Alle Leuchten werden angezeigt. Danach können sie wählen, ob der Stromkreis in Dauer- oder Bereitschaft geschaltet werden soll.

![](_page_18_Figure_8.jpeg)

Über das Button "Toleranz Standort" können Sie noch zusätzlich die gewünschte Toleranz für die Stromüberwachung dieses Kreises in % eingeben und den Stromkreis nach Ihren wünschen Beschriften

![](_page_18_Picture_10.jpeg)

Reservekreise oder momentan nicht benutzte Kreise müssen bei der Toleranz sowohl bei "Überschreitung" als auch bei "Unterschreitung" auf den Wert 0 gestellt werden!

#### **Funktionstest konfigurieren**

![](_page_18_Picture_13.jpeg)

Hier können sie die Uhrzeit und (bei wöchentlich) den Wochentag des automatischen täglichen oder wöchentlichen Funktionstest eingeben.

![](_page_18_Picture_15.jpeg)

Soll der automatische Test durchgeführt werden aktivieren Sie den automatischen Funktionstest. Bei "Funktionstest deaktiviert" findet kein automatischer Test statt.

automatischer<br>Funktionstest

![](_page_18_Picture_18.jpeg)

Hier können Sie einstellen ob ein Leuchtenfehler eine Sammelstörmeldung auslösen soll oder eine separate Meldung wird. Am Meldetableau BMT-V2 haben sie dafür auch eine eigene LED

Sep. Anzeige für Leuchtenfehler

#### **Relais konfigurieren**

![](_page_18_Picture_22.jpeg)

Das eingebaute IOi Modul hat 8 frei programmierte Relais mit potentialfreien Wechslern. Diese Relais können hier nach Ihren Wünschen programmiert werden.

Sie können einem Relais auch mehrere Funktionen zuordnen um z.B. wie in diesem Beispiel eine Sammelstörmeldung zu generieren. Außerdem können Sie jedes Relais auch noch über die internen Schaltuhren steuern. Einstellung der Zeit siehe Eingänge. Soll eine Schaltuhr ein Relais ansteuern müssen Sie dann nur noch die betreffende Schaltuhr anwählen.

#### **Standard-Einstellung**

![](_page_18_Picture_26.jpeg)

**Relais 2: Batteriebetrieb Relais 3: Störung**

**Relais 1: Betriebsbereit**

![](_page_18_Picture_29.jpeg)

![](_page_18_Picture_32.jpeg)

![](_page_18_Picture_34.jpeg)

![](_page_19_Picture_0.jpeg)

#### **Datum und Uhrzeit einstellen**

![](_page_19_Figure_2.jpeg)

Datum und Uhrzeit können mit den Tasten **bei dem Zum eingestellt werden.** 

Nach Einstellen der Uhrzeit dauert es ein paar Sekunden, bis der neue Wert im Display angezeigt wird

#### **Leuchten suchen**

![](_page_19_Picture_6.jpeg)

Durch Auswahl "Leuchten suchen" werden alle angeschlossenen Leuchten eingescannt und die Stromkreise kalibriert. Das Einscannen der Leuchten dauert unabhängig wieviel Leuchten oder Stromkreise angeschlossen sind nur weniger als 1,5 Minuten

![](_page_19_Picture_8.jpeg)

Auch bei Anlagen mit Stromkreisüberwachung (ohne Überwachungsbausteinen) muss der Punkt "Leuchten suchen" ausgeführt werden damit die Ströme der Abgangskreise kalibriert werden.

Nach dem Scannen der Leuchten werden Sie automatisch zum Menüpunkt "Stromkreise konfigurieren" weitergeleitet. Alle neu gefundenen Leuchten werden als Dauerlicht Leuchten konfiguriert. Ändern zu Bereitschaftsleuchte siehe "Stromkreise konfigurieren".

#### **Abweichung Strom ELC**

![](_page_19_Picture_12.jpeg)

Hier kann die Toleranz der Leuchtenerkennung in mA geändert werden. Dies hat Auswirkung auf das suchen von Leuchten und den Leuchtentest.

#### **Service**

![](_page_19_Picture_15.jpeg)

Dieser passwortgeschützte Bereich ist dem Servicetechniker vorbehalten.

#### **Betriebsdauer**

![](_page_19_Picture_18.jpeg)

Eingabe der Nennbetriebsdauer in Sunden. Dies hat nur Auswirkung auf den Betriebsdauertest

#### **Passwort konfigurieren**

![](_page_19_Picture_21.jpeg)

Im Menü Passwort können Sie ein eigenes neues Passwort vergeben. Standarteinstellung für das Passwort ist 0000

#### **Sprache konfigurieren**

![](_page_19_Picture_24.jpeg)

Ändern der Spracheinstellungen.

#### **TCP/IP Netzwerk konfigurieren**

![](_page_19_Picture_27.jpeg)

Anzeige und Einstellung der Netzwerkdaten.

Änderungen in diesem Bereich sollten Sie nur vornehmen wenn Sie genügend Erfahrung mit Netzwerken haben. Kontaktieren Sie immer zuerst Ihren Netzwerkadministrator.

![](_page_19_Picture_30.jpeg)

![](_page_19_Picture_32.jpeg)

![](_page_19_Picture_34.jpeg)

![](_page_19_Picture_35.jpeg)

![](_page_19_Picture_37.jpeg)

![](_page_20_Picture_0.jpeg)

#### **Messwerte Leuchten**

![](_page_20_Picture_2.jpeg)

Hier wird Ihnen die Stromaufnahme jeder einzelnen Leuchte in mA angezeigt. Dies vereinfacht die suche nah evtl. doppelt adressierten Leuchten. Es werden immer die gemessenen Ströme des letzten Funktionstest angezeigt.

![](_page_20_Picture_4.jpeg)

Die Tabelle ist nur temporär und wird nicht gespeichert. Bei einem Neustart der Anlage wird die Tabelle gelöscht. Wenn sie die Konfiguration in die CPU übertragen wird die Anlage ebenfalls neu gestartet, und dadurch die Tabelle auch zurückgesetzt. Sie müssen dann zuerst einen neuen Funktionstest ausführen um die Daten ansehen zu können.

#### **Speichern / Wiederherstellen**

![](_page_20_Picture_7.jpeg)

Im Bereich Speichern / Wiederherstellen können Sie Ihre Einstellungen, Texte usw. auf einen USB-Stick abspeichern und bei Bedarf wieder in die Anlage einspielen. Hier können Sie sich somit Sicherheitskopien Ihrer Einstellungen und auch der Leuchtentexte erstellen.

Sie müssen den USB-Stick bevor sie in das Menü gehen in die Anlage einstecken. Dazu gibt es an der Rückseite des Displays 4 USB-Port die Sie beliebig benutzen können.

![](_page_20_Figure_11.jpeg)

Sie können hier die die gemachte Konfiguration auf USB speichern und bei Bedarf wieder einlesen Bei Backup komplett werden alle Einstellungen und Texte sowie auch der Meldespeicher auf den USB-Stick gespeichert.

Ebenso können Sie hier den gesamten Meldespeicher auf einen USB-Stick übertragen.

![](_page_20_Picture_14.jpeg)

Hier können Sie eine Sicherheitskopie der Konfiguration und der Leuchten Standorte (InOut.txt) auch ohne USB-Stick auf der integrierten SD-Karte erstellen oder wieder zurücklesen. Dies überschreibt dann jedoch die hier gespeicherten Werkseinstellungen.

#### **DS Touch**

![](_page_20_Picture_17.jpeg)

 $\cup$ Die Taste DS Ein / DS Aus im Startbildschirm ist in Vorrangschaltung programmiert, und wird somit allen anderen DS Ein-Ausschaltbefehlen übergeordnet.

Sollen die DS Leuchten jedoch nur über einen externen Schalter oder eine Schaltuhr geschaltet werden, kann hier die Taste DS Ein / DS Aus im Startbildschirm deaktiviert werden.

#### <span id="page-20-0"></span>**23. Bus-Meldetableau BMT**

Der Anschluss des Meldetableaus erfolgt über den 4-adrigen RS485-Bus. Es können bis zu 5 BMT an einer Anlage parallel betrieben werden

![](_page_20_Picture_22.jpeg)

![](_page_20_Picture_204.jpeg)

**Nie mehr einen Schlüssel verlieren!** Die Bedienung des Tableaus erfolgt über Tasten die über einen Sicherheitscode vor unbefugtem Schalten geschützt sind.

![](_page_20_Picture_25.jpeg)

**Freischaltcode: 4123**

![](_page_20_Picture_27.jpeg)

![](_page_20_Figure_30.jpeg)

![](_page_20_Picture_32.jpeg)

![](_page_21_Picture_0.jpeg)

Nach Eingabe des Codes können die Tasten bedient werden. Wird 10 Sekunden keine Taste mehr betätigt sperrt sich die Tastatur wieder automatisch.

Ausnahme ist die Taste Alarm Aus – Mit der Taste können Sie ohne Code den Alarm ausschalten.

Die BMT können in der Anlage konfiguriert werden. Dabei könne Sie für jedes der max. 5 BMT festlegen ob Sie eine akustische Störmeldung wollen, und ob beim Druck auf eine Taste ein eine kurze akustische Rückmeldung erfolgen soll.

#### <span id="page-21-0"></span>**24. Batterie**

Die Batterien sind, gemäß EN 50272-2, regelmäßig auf ihre einwandfreie Funktion zu überprüfen. In Übereinstimmung mit den Anforderungen der Hersteller ist bei einer Inspektion Folgendes zu überprüfen:

- Spannungseinstellung der Ladeeinheit
- Spannungen der gesamten Batterie
- Sauberkeit und Dichtigkeit
- Fester Sitz der Verbinder

Defekte Batterieblöcke sind unverzüglich auszutauschen! Beachten Sie bitte die Herstellerangaben bezüglich der Kapazität, der Ladespannung pro Zelle, die Angaben zur Be- und Entlüftung, aber auch die Abmessungen.

#### <span id="page-21-1"></span>**25. Wartung**

Das CPS System muss einmal pro Jahr von sachkundigem Personal gewartet werden. Dabei sollte auch der Betriebsdauertest durchgeführt werden. Der schriftliche Nachweis über die jährliche Wartung muss mindestens enthalten:

- Ladespannung / -strom
- Entladestrom
- Spannung der Batterie bei Start der Prüfung
- Spannung der Batterie bei Ende der Prüfung

<span id="page-21-2"></span>Der schriftliche Nachweis über die jährliche Wartung ist die Grundlage für mögliche Garantieansprüche.

#### **26. Prüfungsanforderung nach Europäischer Norm**

Das Notlichtgerät ist nach den jeweiligen national gültigen Richtlinien und Vorschriften zu prüfen. Die folgenden Angaben sind Momentaufnahmen, und erheben deswegen keinen Anspruch auf Vollständigkeit.

Bitte Lesen Sie auch die aktuellen gültigen Normen.

#### **Erstprüfung**

Nach der Errichtung und Installation der Anlage ist die Installation einer Erstprüfung zu unterziehen: EN 1838

DIN 5035-6 DIN EN 50172 DIN VDE 0100-600 DIN VDE 0100-560 DIN VDE 0100-718 DIN VDE 0108-100

**Bitte beachten Sie hierzu zusätzliche nationale Vorschriften und Normen Wiederkehrende Prüfungen der elektrischen Anlagen für Sicherheitszwecke.**

![](_page_21_Picture_26.jpeg)

![](_page_21_Picture_29.jpeg)

![](_page_21_Picture_31.jpeg)

![](_page_22_Picture_0.jpeg)

Die wiederkehrenden Prüfungen sind entsprechend der jeweiligen national gültigen Vorschriften durchzuführen. Die entsprechenden Prüfergebnisse sind mit Datum der Prüfung und dem Ergebnis im Prüfbuch zu protokollieren. Eine automatische Prüfeinrichtung muss der EN 62034 entsprechen. Da nach einem Betriebsdauertest die Batterie bis zur erneuten Wiederaufladung nicht Ihre volle Leistungskapazität besitzt und die Gefahr eines Ausfalls der Stromversorgung besteht, sind Prüfungen von längerer Dauer nur zu Zeiten mit geringem Risiko durchzuführen bzw. entsprechende sichernde Maßnahmen zu treffen, bis die Aufladung der Batterie abgeschlossen ist.

#### **Tägliche Prüfungen**

Die Funktionsanzeigen müssen täglich mit einer visuellen Sichtprüfung kontrolliert werden, um den betriebsbereiten Zustand des Systems sicherzustellen. Eine direkte Kontrolle an der Anlage muss nicht erfolgen, wenn während der betriebserforderlichen Zeit der Zustand der Anlage an eine ständig besetzte Stelle gemeldet wird z.B. durch ein Meldetableau angezeigt wird.

#### **Dabei sind folgende Zustände zu signalisieren:**

- Betriebsbereit
- Notlichtbetrieb
- Sammelstörung

#### **Wöchentliche Prüfung**

Die wöchentliche Prüfung der Anlage erfolgt durch das Umschalten auf die Stromquelle für Sicherheitszwecke, und das Prüfen der angeschlossenen Leuchten auf Ihre Funktion. Bei Einsatz einer automatischen Prüfeinrichtung muss diese der EN 62034 entsprechen. Die wöchentliche Prüfung kann entweder manuell im Hauptmenü gestartet werden oder automatisch mit der Programmierung von Testzeiten im Untermenü de Menüs "Funktionstest".

#### **Monatliche Prüfungen**

Die monatliche Prüfung der Anlage erfolgt durch das Umschalten auf die Stromquelle für Sicherheitszwecke durch Simulation eines Netzausfalls, und das Prüfen aller angeschlossenen Leuchten auf Ihre Funktion. Nach erfolgter Prüfung ist die Versorgung der allgemeinen Beleuchtung wiederherzustellen. Die korrekte Funktion der Überwachungseinrichtung ist zu prüfen.

#### **Jährliche Prüfungen**

Eine Überprüfung der Bemessungsbetriebsdauer (Betriebsdauertest) hat jährlich zu erfolgen. Dabei muss die Anlage auf Einhaltung der erforderlichen Betriebsdauer geprüft werden.

Weiterhin muss sichergestellt werden, dass alle Leuchten vorhanden, sauber und funktionstüchtig sind. Die Durchführung der Betriebsdauerprüfung muss zu einer Zeit erfolgen, in der sich keine Personen im Gebäude aufhalten. Bitte beachten Sie, dass unmittelbar nach der Bemessungsbetriebsdauer Prüfung nur eingeschränkter Notbetrieb möglich ist. Die Ladeeinrichtung muss auf Funktion geprüft werden. Der Betriebsdauertest kann manuell im Hauptmenü gestartet werden.

![](_page_22_Picture_15.jpeg)

365 Tage nach der Inbetriebsetzung bekommen Sie automatisch einen Hinweis, dass die Jährliche Prüfung fällig ist.

#### **3-jährige Prüfungen**

Spätestens nach Ablauf von 3 Jahren muss die Messung der Beleuchtungsstärke der Sicherheitsbeleuchtung nach der DIN EN 1838 erfolgen.

#### **Protokolle der wiederkehrenden Prüfungen**

Wiederkehrende, nach Norm geforderte Prüfergebnisse werden im Speicher für min. 4 Jahre gespeichert. Bei Bedarf können diese auf einen USB-Stick abgespeichert werden, und mit einen Windows üblichen Textverarbeitungsprogramm auch bearbeitet und ausgedruckt werden.

![](_page_22_Picture_22.jpeg)

![](_page_22_Picture_24.jpeg)

![](_page_22_Picture_26.jpeg)

![](_page_23_Picture_0.jpeg)

#### <span id="page-23-0"></span>**27. LED-Anzeigen Module**

![](_page_23_Picture_346.jpeg)

![](_page_23_Picture_347.jpeg)

#### **CC1**

![](_page_23_Picture_348.jpeg)

#### **UE 1500**

![](_page_23_Picture_349.jpeg)

## **IOi**

![](_page_23_Picture_350.jpeg)

![](_page_23_Picture_351.jpeg)

![](_page_23_Picture_18.jpeg)

![](_page_24_Picture_0.jpeg)

#### <span id="page-24-0"></span>**28. Kurzanleitung für Anlagen im Standardbetrieb**

#### **Stromkreise in DS oder BS ( Kein Mischbetrieb )**

![](_page_24_Picture_3.jpeg)

Lesen Sie vor der Montage- und Inbetriebnahme die Montage- und Betriebsanleitung. Sie gibt wichtige Informationen für die Sicherheit, den Gebrauch und die Wartung des Gerätes. Dadurch schützen Sie sich und verhindern Schäden am Gerät.

**Inbetriebnahme:** Immer zuerst die Batterie, dann das Netz anschließen. **Außerbetriebnahme:** Immer zuerst die Batterie, danach das Netz abklemmen.

#### **Inbetriebnahme**

![](_page_24_Picture_7.jpeg)

#### **Vor dem Einschalten der Netzspannung und Einsetzen der Batteriesicherung sind unbedingt folgende Prüfungen durchzuführen:**

- ➢ Prüfung aller Anschlüsse auf richtiger Polung und auf festen Sitz der Klemme
- ➢ Prüfung ob der Kritische Kreis richtig angeschlossen ist
- ➢ Prüfung der korrekten Verbindung des Batterieblocks
- ➢ Vor dem ersten Funktions- bzw. Betriebsdauertest ist die Batterie min. 24 Stunden zu laden

#### **Beim Einschalten folgende Reihenfolge zu beachten**

- 6. Batterie einbauen (Polarität beachten)
- 7. Netzleitung anschließen (Richtiger Anschluss der Phasen und des Neutralleiters beachten)
- 8. Endstromkreise anschließen
- 9. Batteriesicherung einsetzen
- 10. Netzsicherung einsetzen

#### **Erstinbetriebnahme**

![](_page_24_Picture_20.jpeg)

Bei Start der Anlage werden automatisch alle angeschlossen Baugruppen eingescannt. Danach stehen diese zur Programmierung zur Verfügung. Werden Baugruppen nachgerüstet, werden diese bei einem Neustart hinzugefügt.

Nach Anschluss von Netz- oder Batteriespannung startet die Anlage. Nach dem Scann der Baugruppen sehen Sie den Startbildschirm:

![](_page_24_Picture_23.jpeg)

Wählen Sie den Menüpunkt "Konfiguration" Das Werkseingestellte Passwort ist: "0000" Dieses Passwort können Sie später verändern

Gehen Sie nun zum Menüpunkt "Stromkreise konfigurieren"

![](_page_24_Picture_26.jpeg)

![](_page_24_Picture_28.jpeg)

![](_page_25_Picture_0.jpeg)

![](_page_25_Picture_1.jpeg)

Stromkreise mit angeschlossen Leuchten ohne Überwachungsbausteine **müssen hier** manuell angewählt werden. Dazu wählen sie **SKU** bei allen Kreisen. Alle Leuchten werden angezeigt. Danach können sie wählen ob der Stromkreis in Dauer- oder Bereitschaft geschaltet werden soll. Über den Button "Toleranz Standort" können Sie noch zusätzlich die gewünschte Toleranz für die Strom-überwachung dieses Kreises in % eingeben und den Stromkreis nach Ihren wünschen Beschriften

Reservekreise oder momentan nicht benutzte Kreise müssen bei der Toleranz sowohl bei "Überschreitung" als auch bei "Unterschreitung" auf den Wert 0 gestellt werden!

**Alle Konfigurationen werden erst nach Abspeichern der Konfiguration in die CPU übernommen! Die Einstellung sollten Sie jetzt abspeichern.**

Dazu gehen Sie wie folgt vor:

![](_page_25_Picture_6.jpeg)

Als letztes müssen nun noch die Stromkreise kalibriert werden. Gehen Sie dazu nochmals in die Konfiguration und mit **D** "weiter" zur Seite 2

![](_page_25_Picture_8.jpeg)

Durch Auswahl "Leuchten suchen" werden die Stromkreise kalibriert. Das dauert nur weniger als 1,5 Minuten. Auch bei Anlagen mit Stromkreisüberwachung (ohne Überwachungsbausteinen) muss der Punkt "Leuchten suchen" ausgeführt werden damit die Ströme der Abgangskreise kalibriert werden. Nach dem kalibrieren werden Sie automatisch nochmals zum Menüpunkt "Stromkreise konfigurieren" weitergeleitet.

**Nun können Sie die Konfiguration wie oben beschrieben verlassen. Änderungen wieder wie beschrieben abspeichern. Die Konfiguration ist nun erledigt.** 

![](_page_25_Picture_11.jpeg)

Alle Änderungen im Bereich Konfiguration werden immer erst nach dem Übertragen der Änderungen aktiviert. Weitere Einstellungen und Konfigurationsmöglichkeiten finden Sie in der Bedienungsanleitung.

![](_page_25_Picture_13.jpeg)

![](_page_25_Picture_15.jpeg)

![](_page_25_Picture_17.jpeg)

![](_page_26_Picture_0.jpeg)

#### <span id="page-26-0"></span>**29. Schaltbilder**

![](_page_26_Figure_2.jpeg)

![](_page_27_Picture_0.jpeg)

![](_page_27_Figure_1.jpeg)

ELEKTROPLANET

<span id="page-28-0"></span>![](_page_28_Figure_1.jpeg)

![](_page_29_Picture_0.jpeg)

![](_page_29_Figure_1.jpeg)

![](_page_29_Picture_3.jpeg)

![](_page_30_Picture_0.jpeg)

![](_page_30_Figure_1.jpeg)

![](_page_31_Picture_0.jpeg)

#### <span id="page-31-0"></span>**30. Anschluss Meldetableau**

#### **Melde- und Fernsteuerungstableau** nach DIN EN 50172 (VDE 0108 Teil 100) Anzeige Betriebsbereit, Batteriebetrieb, Störung Bedienelemente Schlüsselschalter Versorgungsspannung: 24 VDC<br>Anschluss: 6pol Kal 6pol Kabel

![](_page_31_Picture_3.jpeg)

![](_page_31_Picture_4.jpeg)

![](_page_31_Figure_5.jpeg)

![](_page_31_Picture_8.jpeg)

![](_page_31_Picture_10.jpeg)

![](_page_32_Picture_0.jpeg)

#### <span id="page-32-0"></span>**31. Verkabelung UV und Busnetzwächter**

Am jeweils letzten Bus Teilnehmer ist ein Abschlusswiderstand 120 Ohm über die freien Klemmen A - B anzubringen

![](_page_32_Figure_3.jpeg)

Jede CPS-Anlage hat im Standard 2 Bus-Abgänge "Bus extern 1" und "Bus extern 2". Beide Bus-Abgänge sind mit 2 Klemmen ausgeführt. Somit können Sie folgende Bus Verkabelung realisieren:

- 1. 2 Bus Stränge mit jeweils max. 1000m an "Bus extern 1" und "Bus extern 2".
- 2. 4 Bus Stränge wie in der Zeichnung, wobei die gesamte Länge von "Bus extern 1a" + "Bus extern 1b" max. 1000m ist und die gesamte Länge von "Bus extern 2a" + "Bus extern 2b" max. 1000m ist

![](_page_32_Picture_8.jpeg)

![](_page_32_Picture_11.jpeg)

![](_page_32_Picture_13.jpeg)

![](_page_33_Picture_0.jpeg)

<span id="page-33-0"></span>![](_page_33_Figure_1.jpeg)

![](_page_33_Figure_2.jpeg)

#### **Beschreibung:**

Zum Anschluss und der Überwachung der 3 Phasen mit N-Leiter. Die zugehörige LED auf der Front leuchtet bei anliegender Phasenspannung größer als 184V. Über den Bus wird dem übergeordneten System im Takt von 100 ms der Status der angeschlossen Phasen übermittelt. Die beiden Status-LED geben Auskunft über den Betriebszustand. Im Normalbetrieb der Anlage blitzt die grüne LED bei jeder Busabfrage des Moduls auf (ca. alle 100 ms). Die rote LED leuchtet bei einem Fehlerzustand des Modules selbst oder bei inaktivem Bus. Über die beiden Adressschalter wird bei jedem BNW im System eine einmalige Adresse (1-56) eingestellt

#### **Programmierung BNW**

Wählen Sie über "Eingänge" dann "IOe" das zu programmierende Modul aus.

![](_page_33_Picture_8.jpeg)

Die Eingänge 1,2,3 Sind die einzelnen Phasen die am Busnetzwächter angelegt sind. Sie können den BNW als 1,2 oder 3-phasigen Netzwächter programmieren. Wird nur 1 Phase überwacht dann wird einfach nur der Eingang 1 programmiert. Sind an dem Netzwächter 2 oder 3 Phasen aufgelegt, so müssen sie auch alle 3 Eingänge programmieren. Wählen Sie zuerst "Krit.Kreis" und **"invers" an.** Dadurch erhalten Sie bei Netzausfall eine Störmeldung.

Dann den Eingang anwählen. Sollen bei Ausfall dieser Phase ein kompletter Kreis eingeschaltet werden so wählen sie nun "alle BS "für den entsprechenden Kreis an. Sie können aber auch einzelne Leuchten schalten. Die Eingänge 2 und 3 des BNW programmieren sie genauso wie den Eingang 1.

#### **Bei Leuchten mit ELC Leuchtenbaustein darf "EIN/AUS" nicht angewählt werden**

Mit der Funktion **"BNW easy"** lassen sich die Busnetzwächter (BNW und BNW5i) sehr viel schneller programmieren. Soll ein BUS-Netzwächter bei Ausfall einer Phase **alle** Leuchten einschalten so kann er im "BNW easy" markiert werden und es entfällt die Programmierung jedes einzelnen Eingangs auf jeden Stromkreis.

![](_page_33_Picture_257.jpeg)

Gewünschte Netzwächter anwählen und mit "Übernehmen" speichern.

Bei im "BNW easy" nicht angewählten BNW kann natürlich weiterhin jede Phase jeder einzelnen Leuchte oder Stromkreis zugeordnet werden.

![](_page_33_Picture_16.jpeg)

BNW east

![](_page_33_Picture_18.jpeg)

![](_page_33_Picture_20.jpeg)

![](_page_34_Picture_0.jpeg)

<span id="page-34-0"></span>**33. Technisches Datenblatt**

## **Datenblatt CPS Typ: E L P – M-Li / Lithium**

 $C \in$ 

Sicherheitsbeleuchtung nach VDE 0108

![](_page_34_Picture_261.jpeg)

![](_page_34_Picture_9.jpeg)

![](_page_35_Picture_0.jpeg)

<span id="page-35-0"></span>34. Notizen

![](_page_35_Picture_27.jpeg)

CPS ELP - M-Li

![](_page_35_Picture_4.jpeg)

![](_page_35_Picture_8.jpeg)